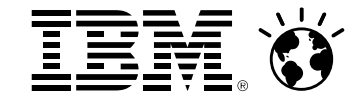

# **The Basics of Using z/VM and CMS**

Brian Hugenbruch, CISSP z/VM Development, IBM: Endicott, NY, USbwhugen@us.ibm.com

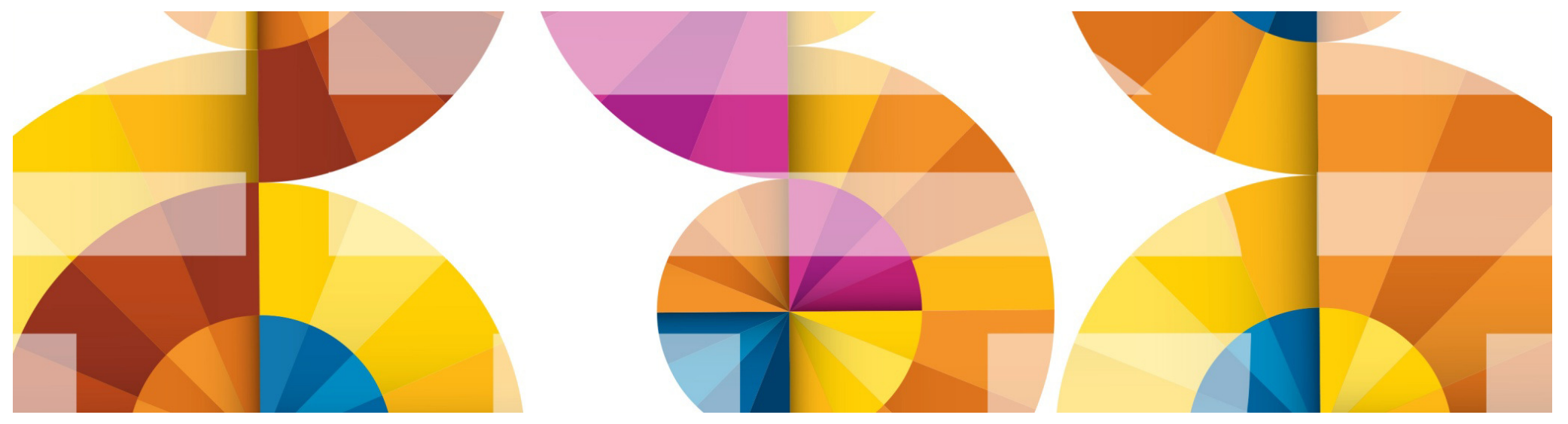

### **Trademarks**

#### The following are trademarks of the International Business Machines Corporation in the United States, other countries, or both.

Not all common law marks used by IBM are listed on this page. Failure of a mark to appear does not mean that IBM does not use the mark nor does it mean that the product is not actively marketed or is not significant within its relevant market.

Those trademarks followed by ® are registered trademarks of IBM in the United States; all others are trademarks or common law marks of IBM in the United States.

#### For a complete list of IBM Trademarks, see www.ibm.com/legal/copytrade.shtml:

\*, IBM Systems, IBM System z10®, IBM System Storage® , IBM System Storage DS®, IBM BladeCenter®, IBM System z®, IBM System p®, IBM System i®, \*, IBM Systems, IBM System z10®, IBM System Storage® , IBM System Storage DS®, IBM BladeCenter®, IBM System z®, IBM System p®, IBM System i®,<br>IBM System x®, IBM IntelliStation®, IBM Power Architecture®, IBM SureOne®, IBM IBM z/OS®, IBM AIX®, IBM i, IBM z/VSE®, IBM z/VM ®, IBM i5/OS®, IBM zEnterprise®, Smarter Planet™ ,Storwize®, XIV® , PureSystems™, PureFlex™, PureApplication™ , IBM Flex System™ , Smarter Storageilure of a mark to appear does not mean that IBM does not use the mark nor does it mean that the product is not actively<br>
in the United States; all others are trademarks or common law marks of IBM in the United States.<br>
•

#### **The following are trademarks or registered trademarks of other companies.**

Adobe, the Adobe logo, PostScript, and the PostScript logo are either registered trademarks or trademarks of Adobe Systems Incorporated in the United States, and/or other countries. Cell Broadband Engine is a trademark of Sony Computer Entertainment, Inc. in the United States, other countries, or both and is used under license therefrom.

Java and all Java-based trademarks are trademarks of Sun Microsystems, Inc. in the United States, other countries, or both.

Java and all Java-based trademarks are trademarks of Sun Microsystems, Inc. in the United States, other countries, or both.<br>Microsoft, Windows, Windows NT, and the Windows logo are trademarks of Microsoft Corporation in th

Intel, Intel logo, Intel Inside, Intel Inside logo, Intel Centrino, Intel Centrino logo, Celeron, Intel Xeon, Intel SpeedStep, Itanium, and Pentium are trademarks or registered trademarks of Intel Corporation or its subsidiaries in the United States and other countries.

UNIX is a registered trademark of The Open Group in the United States and other countries.

Linux is a registered trademark of Linus Torvalds in the United States, other countries, or both.

ITIL is a registered trademark, and a registered community trademark of the Office of Government Commerce, and is registered in the U.S. Patent and Trademark Office.

IT Infrastructure Library is a registered trademark of the Central Computer and Telecommunications Agency, which is now part of the Office of Government Commerce.

\* All other products may be trademarks or registered trademarks of their respective companies.

#### **Notes**:

Performance is in Internal Throughput Rate (ITR) ratio based on measurements and projections using standard IBM benchmarks in a controlled environment. The actual throughput that any user will experience will vary depending upon considerations such as the amount of multiprogramming in the user's job stream, the I/O configuration, the storage configuration, and the workload processed. Therefore, no assurance can be given that an individual user will achieve throughput improvements equivalent to the performance ratios stated here.

IBM hardware products are manufactured from new parts, or new and serviceable used parts. Regardless, our warranty terms apply.

All customer examples cited or described in this presentation are presented as illustrations of the manner in which some customers have used IBM products and the results they may have achieved. Actual environmental costs and performance characteristics will vary depending on individual customer configurations and conditions.

This publication was produced in the United States. IBM may not offer the products, services or features discussed in this document in other countries, and the information may be subject to change without notice. Consult your local IBM business contact for information on the product or services available in your area.

All statements regarding IBM's future direction and intent are subject to change or withdrawal without notice, and represent goals and objectives only.

Information about non-IBM products is obtained from the manufacturers of those products or their published announcements. IBM has not tested those products and cannot confirm the performance, compatibility, or any other claims related to non-IBM products. Questions on the capabilities of non-IBM products should be addressed to the suppliers of those products.

Prices subject to change without notice. Contact your IBM representative or Business Partner for the most current pricing in your geography.

### Disclaimer

The information contained in this document has not been submitted to any formal IBM test and is distributed on an "AS IS" basis without any warranty either express or implied. The use of this information or the implementation of any of these techniques is a customer responsibility and depends on the customer's ability to evaluate and integrate them into the operational environment. While each item may have been reviewed by IBM for accuracy in a specific situation, there is no guarantee that the same or similar results will be obtained elsewhere. Customers attempting to adapt these techniques totheir own environments do so at their own risk.

In this document, any references made to an IBM licensed program are not intended to state or imply that only IBM's licensed program may be used; any functionally equivalent program may be used instead.

Any performance data contained in this document was determined in a controlled environment and, therefore, the results which may be obtained in other operating environments may vary significantly. Users of this document should verify the applicable data for their specific environments.

It is possible that this material may contain reference to, or information about, IBM products (machines and programs), programming, or services that are not announced in your country. Such references or information must not be construed to mean that IBM intends to announce such IBM products, programming or services in your country.

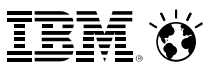

### Agenda

- Exploring a z/VM Virtual Machine
	- What it is, and where it comes from
	- What defines it, and what it can do
	- How to log onto it
- **Using CMS** 
	- Commands
	- CMS File System
	- **EXEDIT**
	- **Tailoring your environment**
- Examples screens

## *Demo / lab – try the commands for yourselves!*

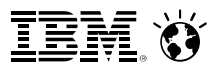

- **E** z/VM contains two basic parts:
	- CP Control Program (the Hypervisor)
	- The guest running under z/VM
		- Resides in a discrete "container" inside the system
		- Isolated and separated from other guest operating systems

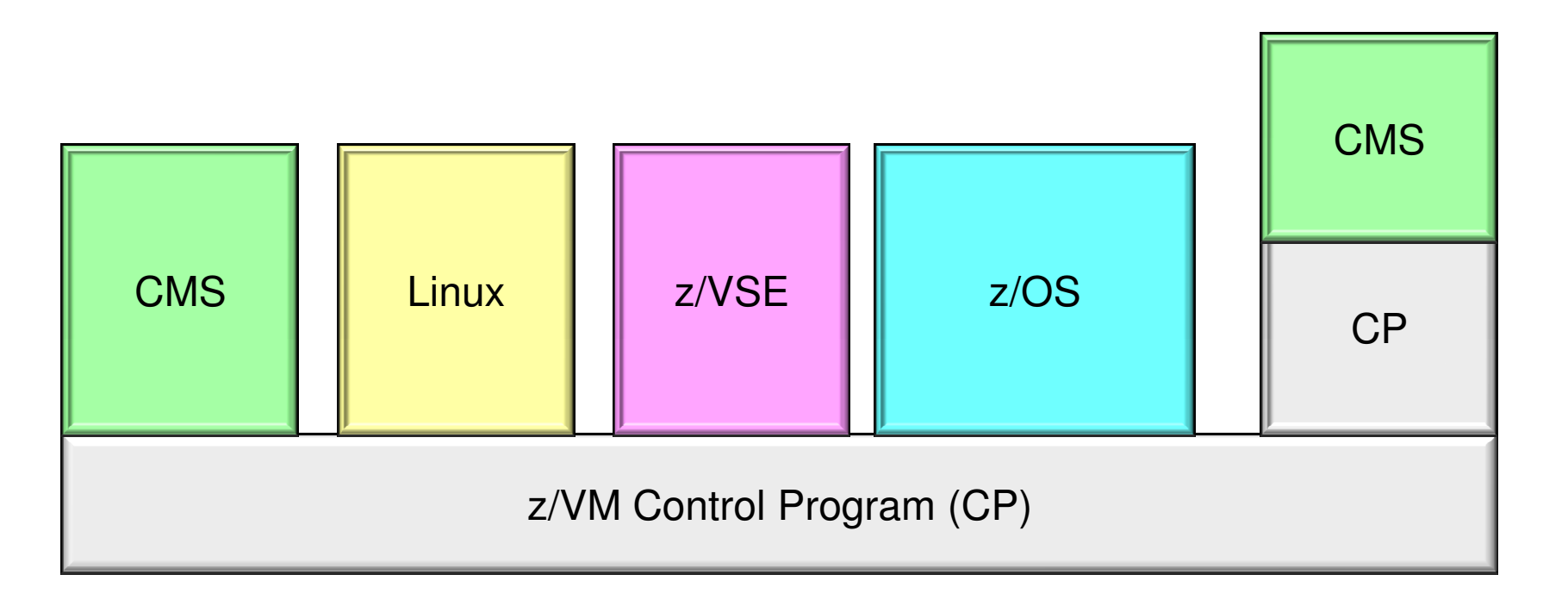

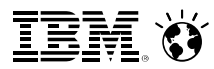

- The virtual machine is:
	- ► A discrete object on the system, distinct from the hypervisor
	- **In Isolated from other guests**
	- A place where workload runs
		- A guest can run workload, store data, or communicate with others
		- All a question of sysadmin policy

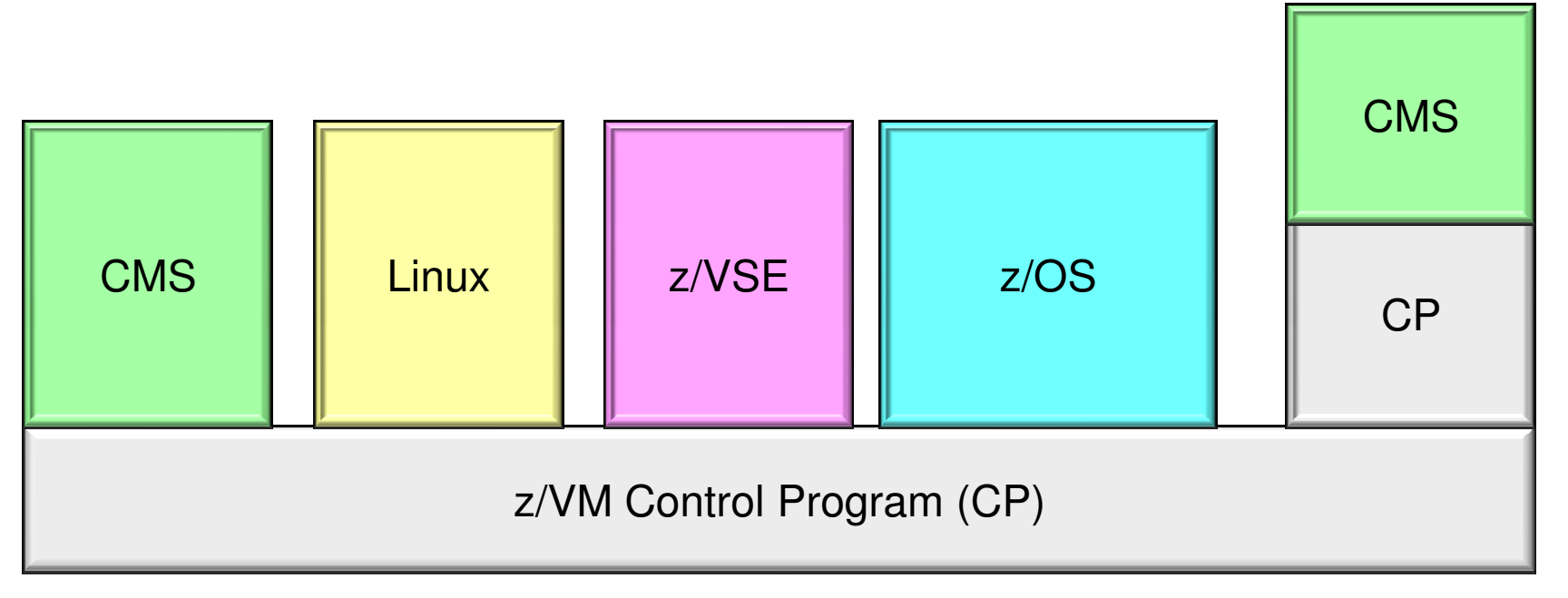

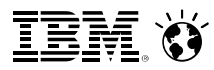

- $\mathcal{L}_{\mathcal{A}}$  **CMS: Conversational Monitor System**
	- **An operating system that can run as a guest of VM**  $\Box$
	- $\overline{\mathcal{L}}$  Provides "a place to stand while you're configuring the hypervisor"
		- $\blacksquare$  IBM-defined virtual machines with special authorities, for example
	- $\Box$ Can also create files, execute programs, or run workload.

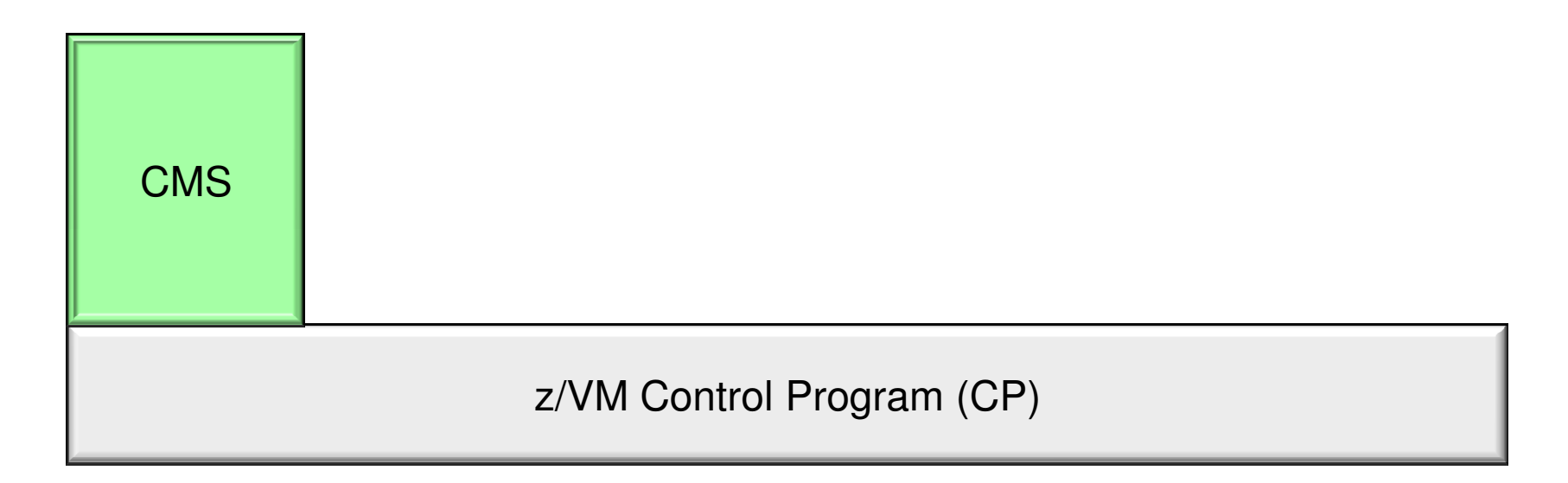

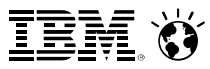

- F **Frequently Asked Question:** Is CMS the only way to control my z/VM system?
	- Answer: No. Other guests can issue limited z/VM commands, and software is available for the management of your systems
	- What CMS illustrates, in the context of this presentation, is how z/VM works
		- $\blacksquare$  All these virtual machine concepts apply, no matter how you're controlling the system!

z/VM Control Program (CP)

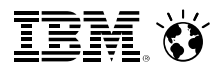

### Overview – CMS

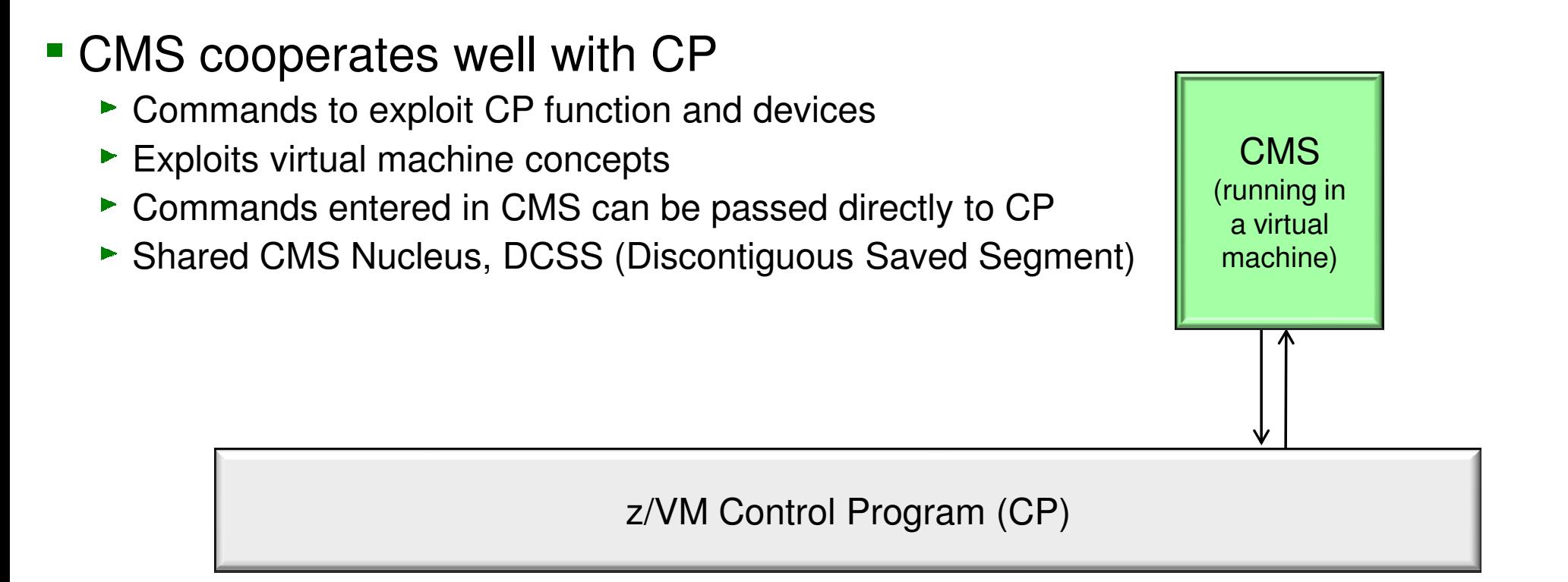

- Many productivity tools available
	- **IBM-supplied tools**
	- Vendor programs
	- REXX programming language design your own

### So where does a virtual machine come from?

- How does a virtual machine come to be?
- What defines it? What can it do?
- **The USER DIRECTORY is the answer for all of these** 
	- **Maintained by the hypervisor layer**
	- Defines all the virtual machines on a system
	- Controls access to minidisks
	- Controls what commands a user can issue

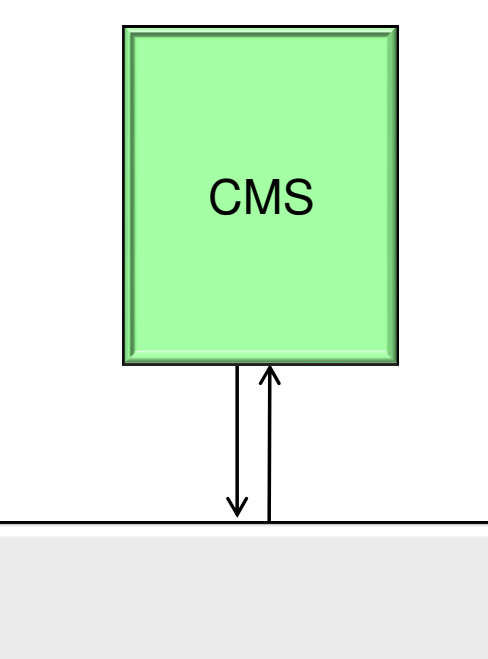

z/VM Control Program (CP)

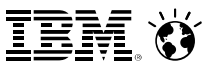

**USER IBMUSER IBMUSER 32M 32M ABCDEG M** Focus**ACCOUNT SYSTEMS MACH ESA IPL CMS** 

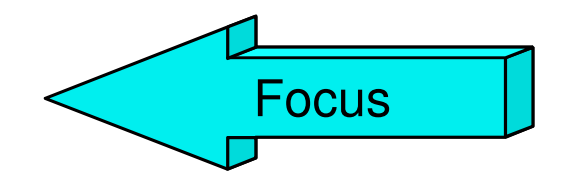

**CONSOLE 009 3215 SPOOL 00C 2540 READER \* SPOOL 00D 2540 PUNCH A SPOOL 00E 1403 A** 

**LINK MAINT 0190 0190 RR \* CMS system disk LINK MAINT 019E 019E RR \* Product code disk LINK 6VMRAC10 29E 29E RR LINK 6VMRAC10 505 305 RR LINK 6VMRAC10 191 391 RR MDISK 1191 3390 2078 001 61CRES MR READ WRITE MULTIPLE**MULTIPLE **MDISK 191 3390 0895 030 61CUSR MR READ WRITE E RR \* Produc<br>9E RR<br>05 RR<br>91 RR<br>8 001 61CRES<br>030 61CUSR** 

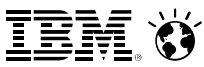

**USER IBMUSER IBMUSER 32M 32M ABCDEG M** Focus**ACCOUNT SYSTEMS MACH ESA IPL CMS** 

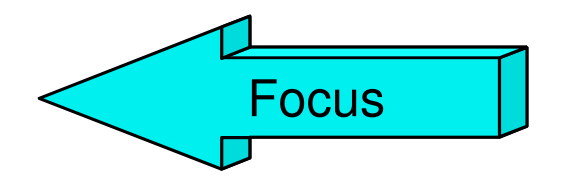

**CONSOLE 009 3215 SPOOL 00C 2540 READER \* SPOOL 00D 2540 PUNCH A SPOOL 00E 1403 A** 

**LINK MAINT 0190 0190 RR \* CMS system disk LINK MAINT 019E 019E RR \* Product code disk LINK 6VMRAC10 29E 29E RR LINK 6VMRAC10 505 305 RR LINK 6VMRAC10 191 391 RR MDISK 1191 3390 2078 001 61CRES MR READ WRITE MULTIPLE**MULTIPLE **MDISK 191 3390 0895 030 61CUSR MR READ WRITE E RR \* Produc<br>9E RR<br>05 RR<br>91 RR<br>8 001 61CRES<br>030 61CUSR** 

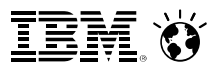

### Overview – CMS

To establish a z/VM session:

- **E** z/VM Logo Screen
	- One at a time 3270 emulation (for example, PComm)
	- LOGON <userid> here -- move a signon to another terminal session
	- LOGON <userA> by <userB>-- signon using different credentials
- Using CP to control the Virtual Machine
	- #CP IPL CMS restart your entire CMS session
		- PROFILE EXEC exec runs to customize your session
- *For today's session: Userids are by your terminals*
	- *Passwords are the same as your userids.*

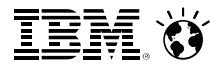

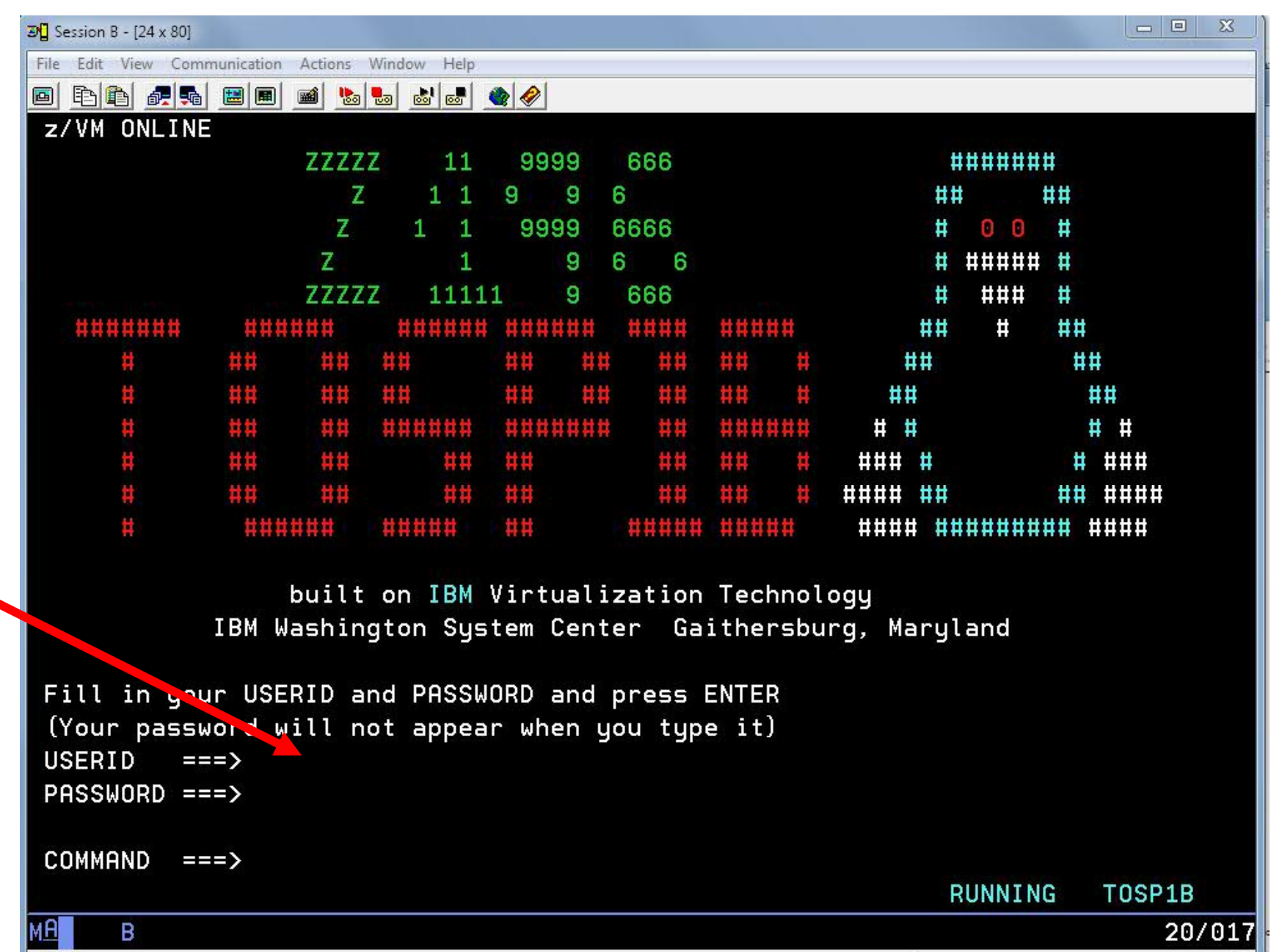

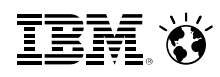

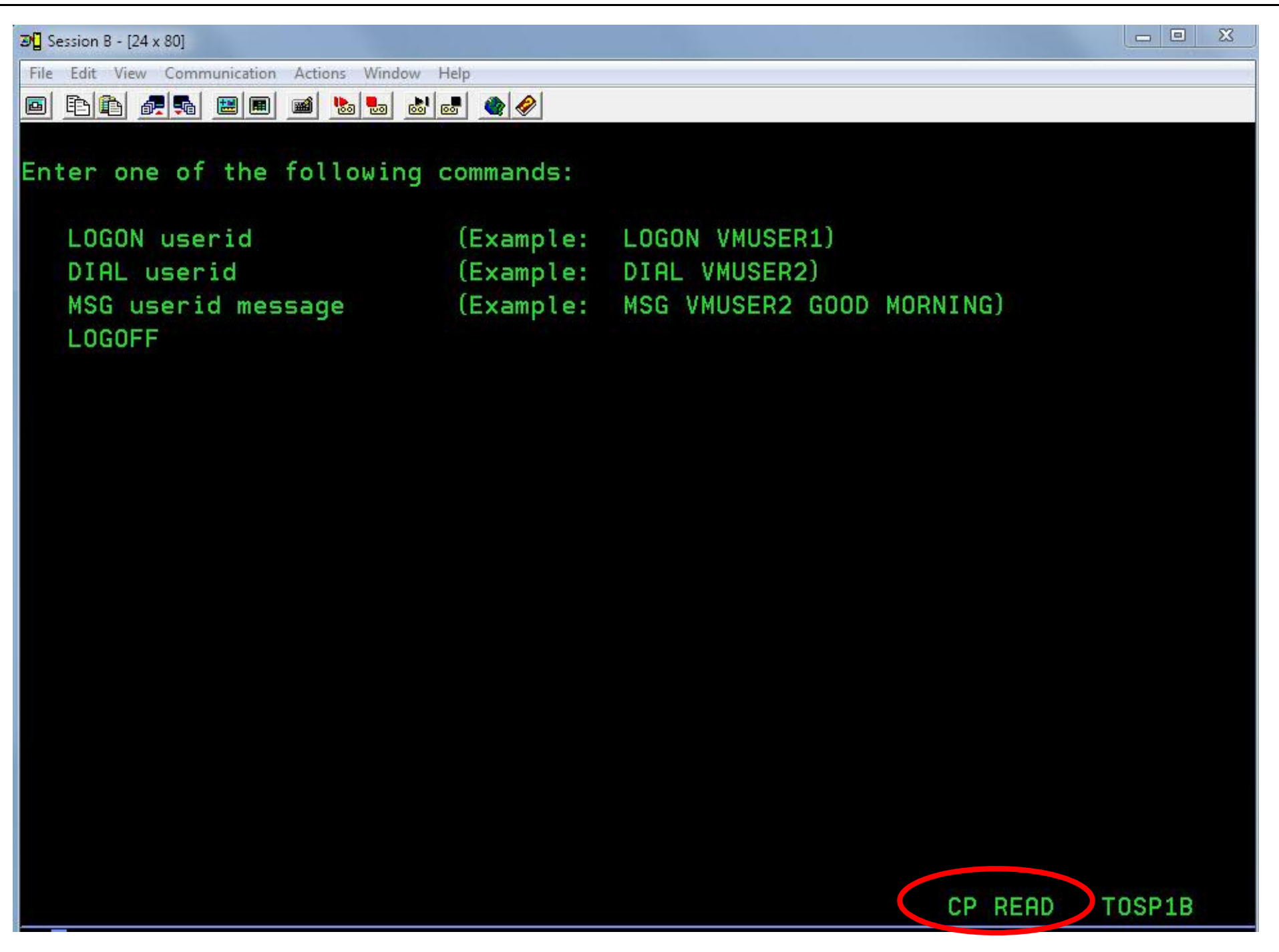

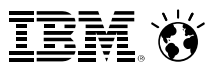

## Overview – CMS Execution Modes

- Status appears at the bottom right of screen
	- (CP is waiting for a command) **CP Read**
	- **VM Read**(CMS is waiting for a command)
	- **Running**(Ready for cmds or working on some)
	- **More...** (More info than can fit on the screen)
		- 50 seconds then beep then 10 seconds
		- Determine setting: Query Term  $\bullet$
		- Page without waiting: Term More 0 0
	- **Holding** (Waiting for you to clear the screen )
	- **Not Accepted** (Too many commands in buffer; wait for executing command to complete)

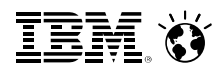

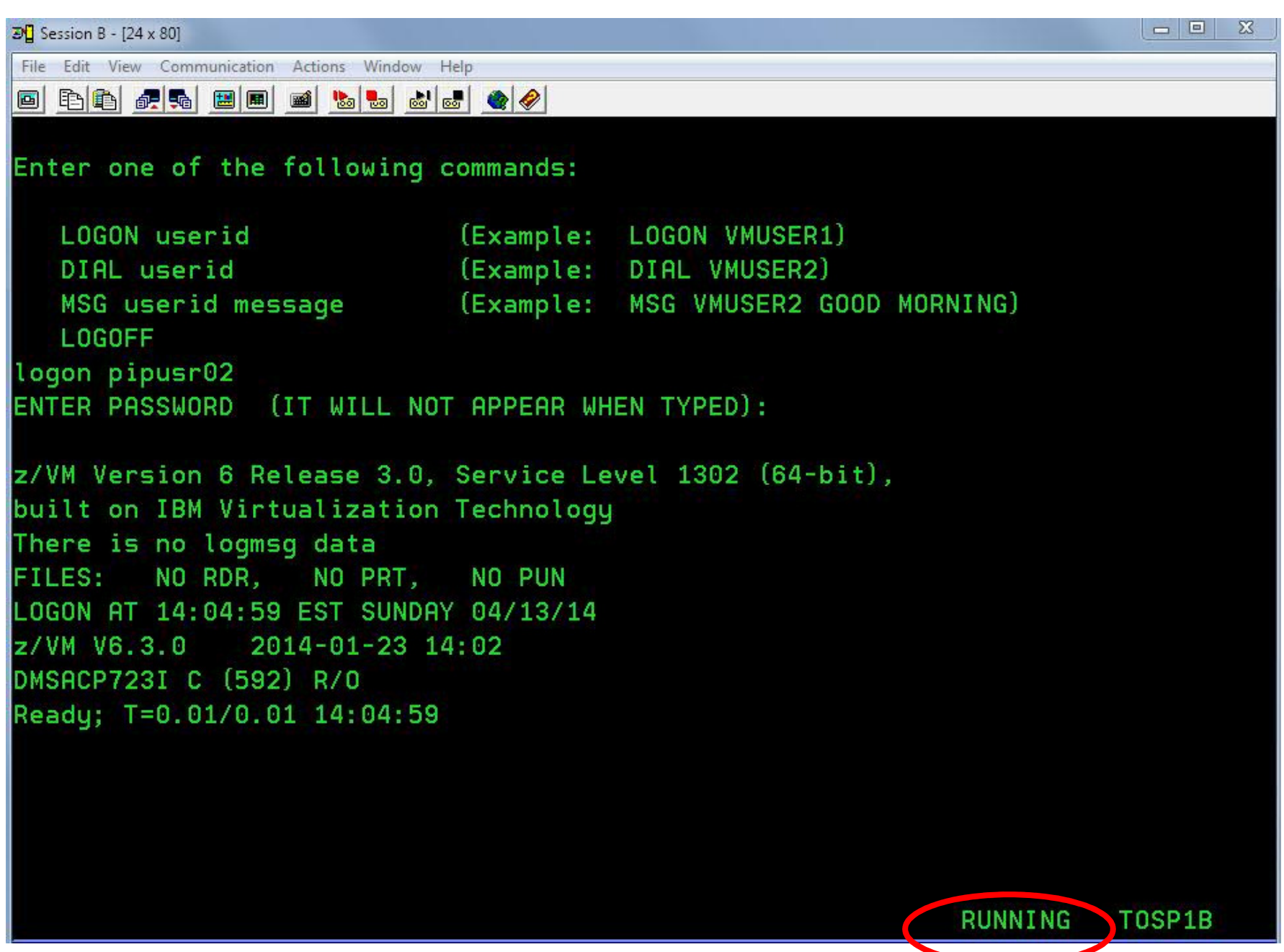

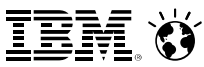

**USER IBMUSER IBMUSER 32M 32M ABCDEG M** Focus**ACCOUNT SYSTEMS MACH ESA IPL CMS** 

**CONSOLE 009 3215 SPOOL 00C 2540 READER \* SPOOL 00D 2540 PUNCH A SPOOL 00E 1403 A** 

**LINK MAINT 0190 0190 RR \* CMS system disk LINK MAINT 019E 019E RR \* Product code disk LINK 6VMRAC10 29E 29E RR LINK 6VMRAC10 505 305 RR LINK 6VMRAC10 191 391 RR MDISK 1191 3390 2078 001 61CRES MR READ WRITE MULTIPLE**MULTIPLE **MDISK 191 3390 0895 030 61CUSR MR READ WRITE E RR \* Produc<br>9E RR<br>05 RR<br>91 RR<br>8 001 61CRES<br>030 61CUSR** 

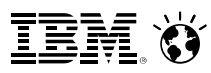

### Defending a Single Virtual Machine

#### **There are seven IBM-defined Privilege Classes:defined**

- **A:**Commands for System Operators System Operators
- **B**: Commands for System Resource Operators
- **C**: Commands for System Programmers
- **D**: Commands for Spooling Operators
- **E**: Commands for System Analysts
- **F**: Commands for Service Representatives
- **G**: Commands for General CMS Users
- **ANY**: Commands available to everyone

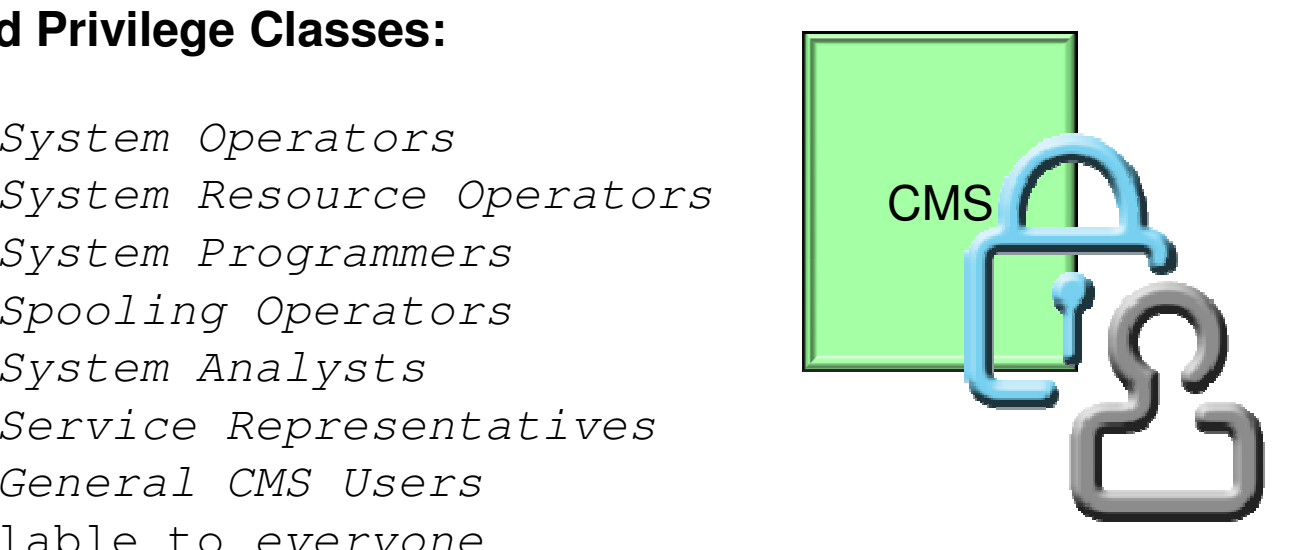

The capabilities of a virtual machine can therefore be defined based upon the role or roles it is expected to carry out (Role-Based Access Control)

System administrators can define their own privilege classes

- QUERY COMMANDS
	- Provides a list of all the commands to which your VM is authorized
	- **Note**: a security product may refine security policy on your VM system

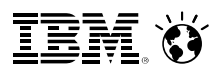

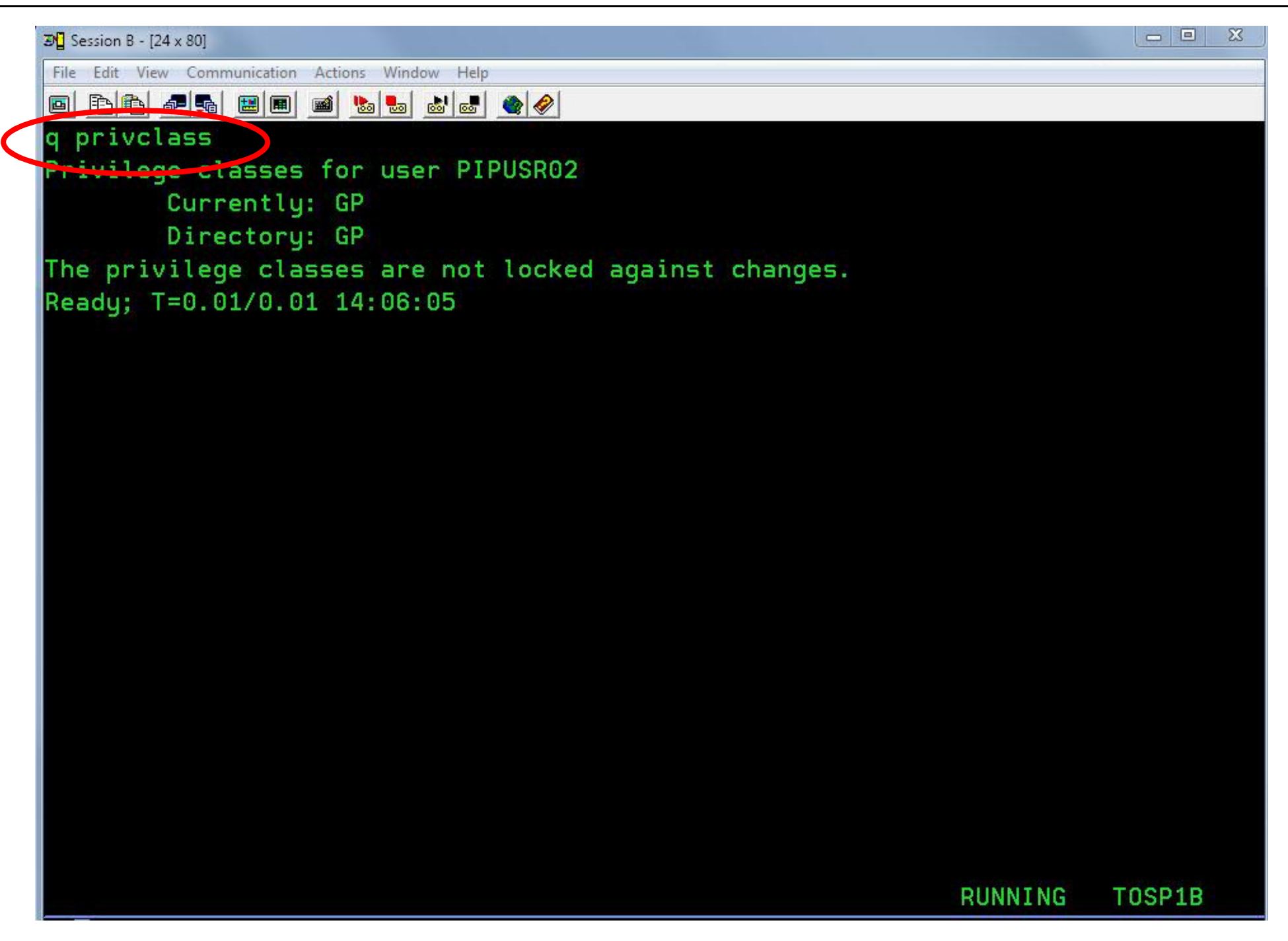

 $Smmrter \textbf{Computing}$ 

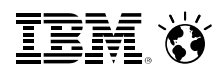

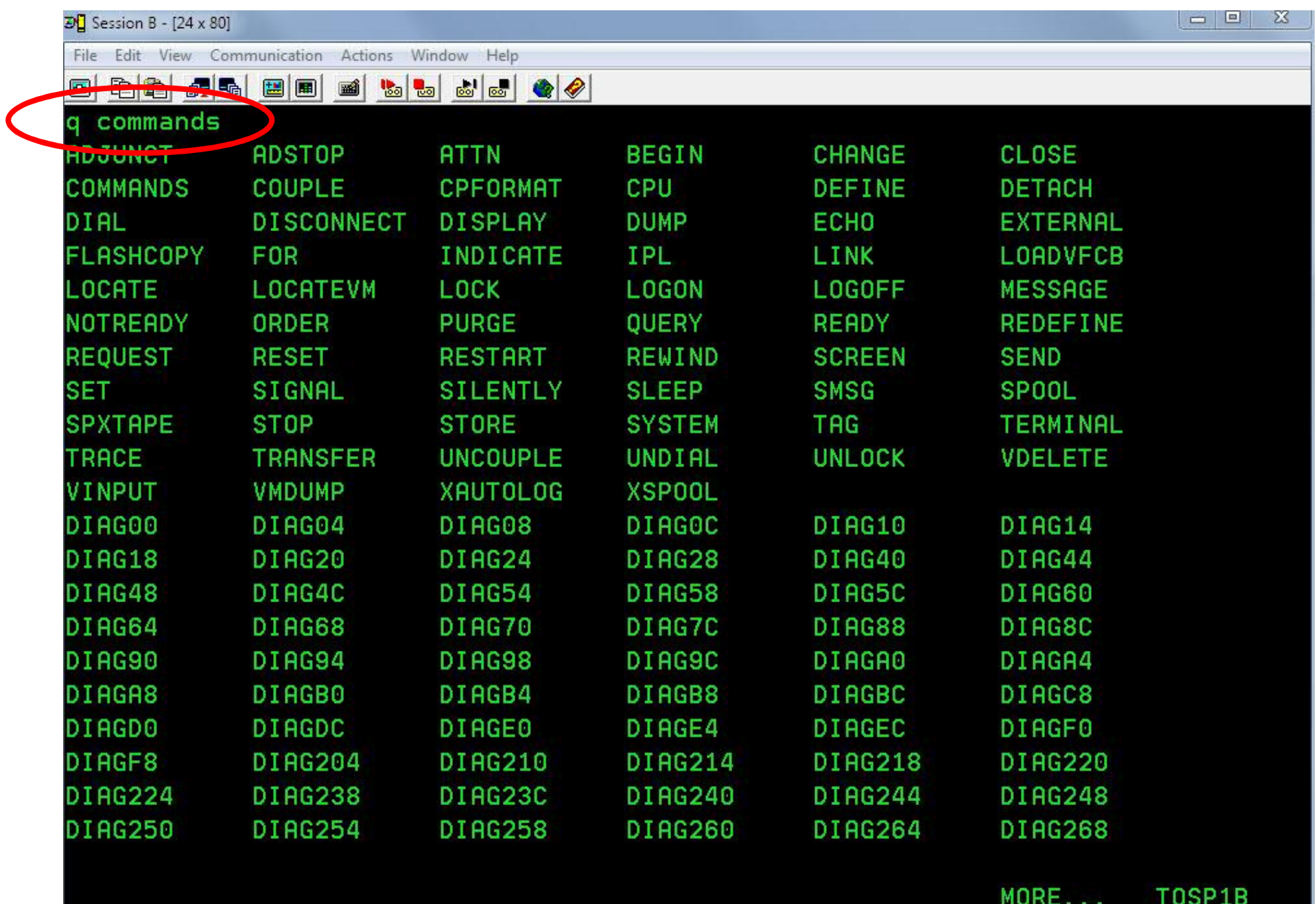

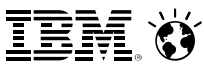

**USER IBMUSER IBMUSER 32M 32M ABCDEG ACCOUNT SYSTEMS MACH ESA IPL CMS** 

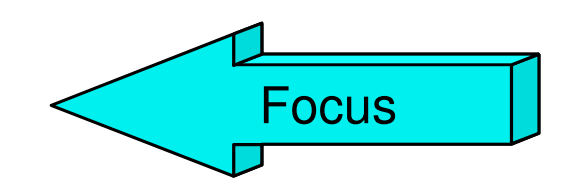

**CONSOLE 009 3215 SPOOL 00C 2540 READER \* SPOOL 00D 2540 PUNCH A SPOOL 00E 1403 A** 

**LINK MAINT 0190 0190 RR \* CMS system disk LINK MAINT 019E 019E RR \* Product code disk LINK 6VMRAC10 29E 29E RR LINK 6VMRAC10 505 305 RR LINK 6VMRAC10 191 391 RR MDISK 1191 3390 2078 001 61CRES MR READ WRITE MULTIPLE**MULTIPLE **MDISK 191 3390 0895 030 61CUSR MR READ WRITE** 

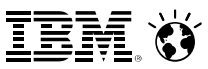

### Overview – CMS

CMS supports multiple internal environments:

### CMS

- IPL CMS **or** Begin **will run** Profile Exec
- ► Linemode or Fullscreen mode
- **EXEDIT Environment** 
	- XEDIT *fn ft fm,*
	- Tailorable **(Profile Xedit)**
	- ► CMS Subset mode
- Extensions\*
	- ▶ Open Extensions (Posix Shell & Utilities)
	- ▶ Byte File System, Network File System
	- **EXALUARE 2/OS and z/VSE simulation modes** 
		- SET DOS ON command simulates a VSE (DOS) environment

\*not a full duplication of function

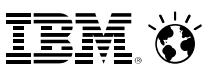

- **CMS**
- zCMS
- Linux (often on its own separate disk)
- **z/OS**
- z/VSE

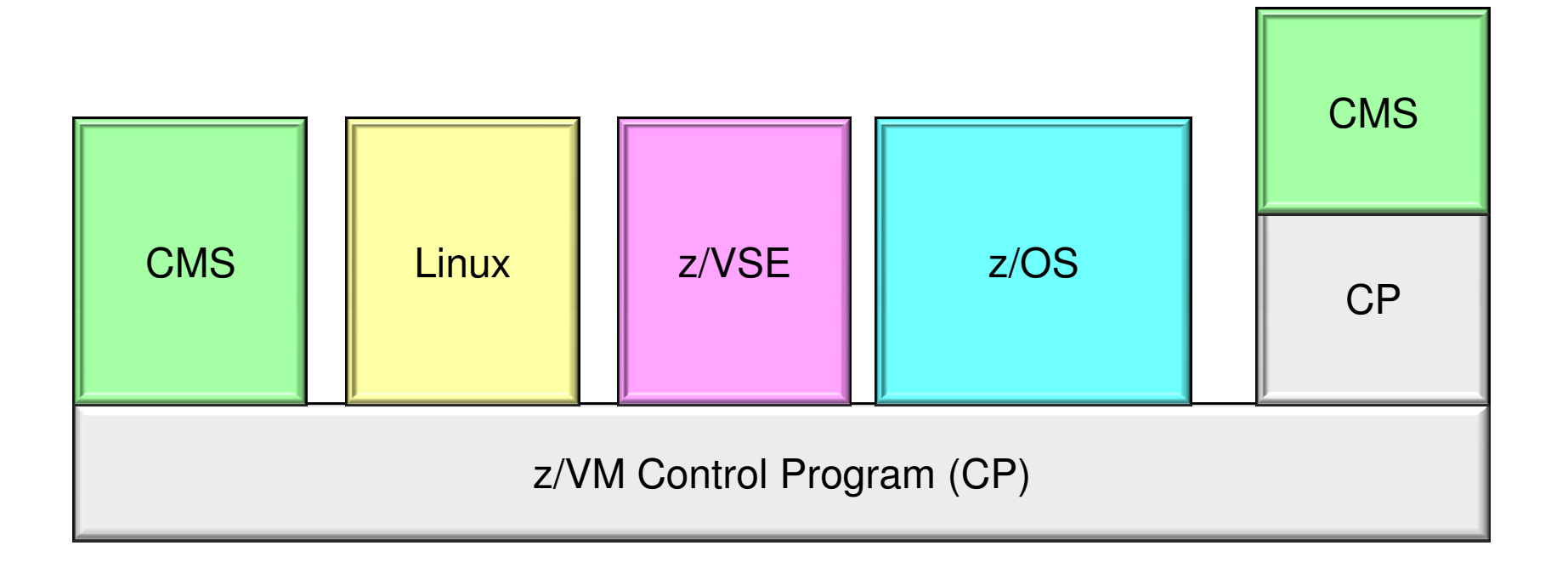

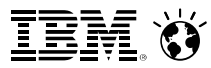

### CMS Commands

### CMS commands control the virtual machine

- **Manipulate disks and files**
- Adjust the operating environment
- Commands are blank-delimited
- Commands are case-insensitive
	- CMS will automatically uppercase and pass to command parser

```
► General syntax:
     Command name [operatorand(s)...] [ (options.... [) ] ]
```
### **Examples**:

```
copy Profile Exec A = CRdrlist
LISTFILE (Date
```
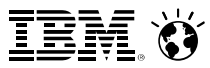

### CMS Commands

- Command Search Order -- when a command is entered, CMS has to locate it
	- ▶ Search for an EXEC with the specified command name
		- EXECs in storage
		- Command name with Filetype EXEC on accessed disk or directory (A-Z)
	- ▶ Search for translation or synonym
	- ▶ Search for a module with the specified command name
		- Nucleus extension, transient area, nucleus resident, on accessed disk/directory
	- ► If Command not found in CMS, it will be passed to CP for execution
		- ▶ SET IMPCP (Implied CP) can enable or disable this behaviour
	- Commands can be passed directly to CP
		- #CP <command> (options

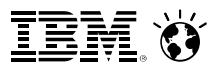

### CMS Commands

- Immediate Commands
	- Can be entered while another command is running
	- $\blacktriangleright$  Interrupts the running command and executes immediately
	- ▶ 10 system immediate commands: HB, **HI**, HO, HT**, HX,** RT, RO, SO, TE, TS

**Tip:** HX is the equivalent of ^C or ^X in other operating systems

- ► Users can define their own immediate commands
	- IMMCMD Macro from an Assembler program
	- IMMCMD Command from an EXEC
	- IMMCMD option on NUCXLOAD command

### $\label{eq:3} {\rm Smarter \textbf{Computing}}$

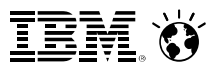

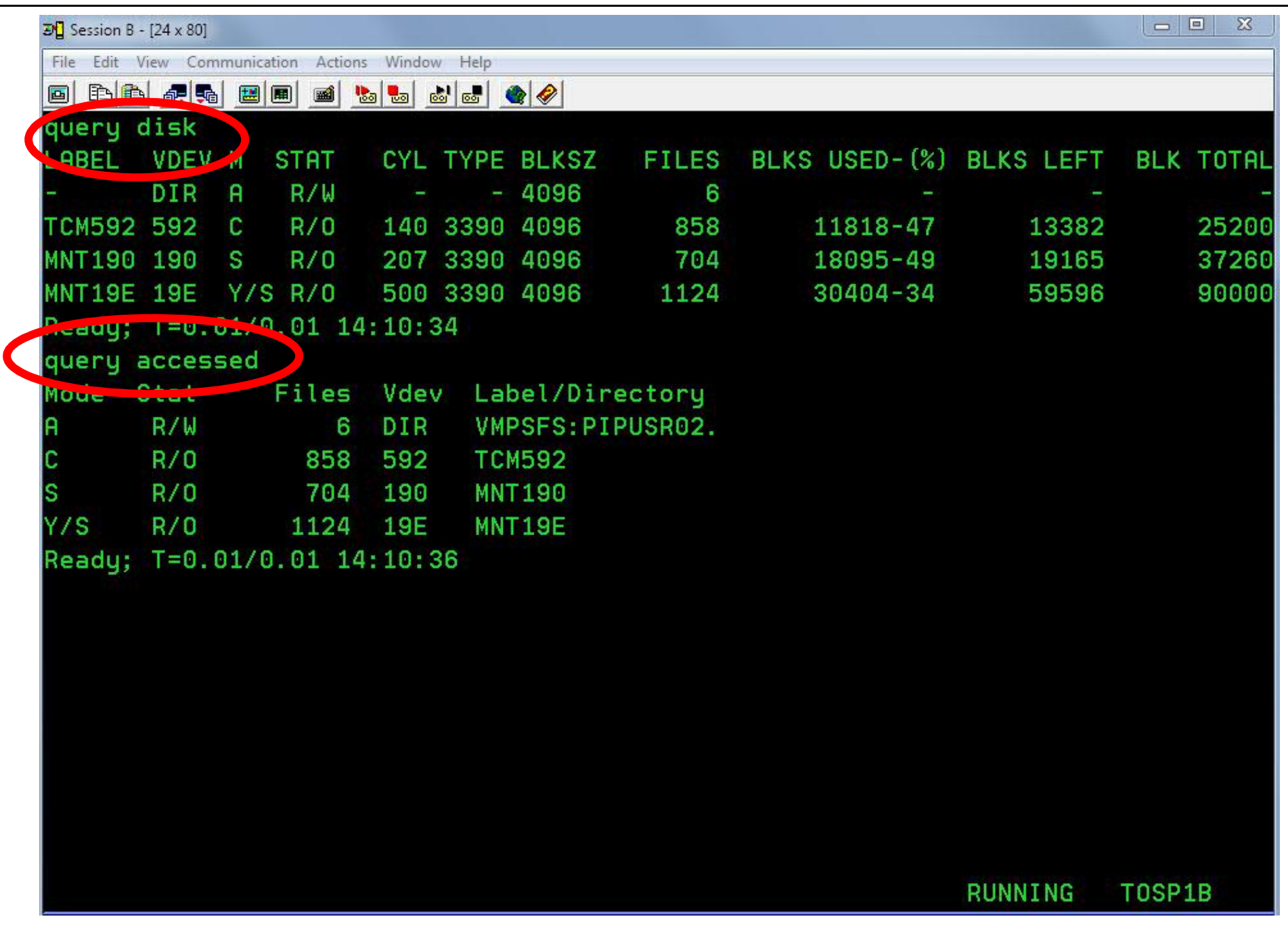

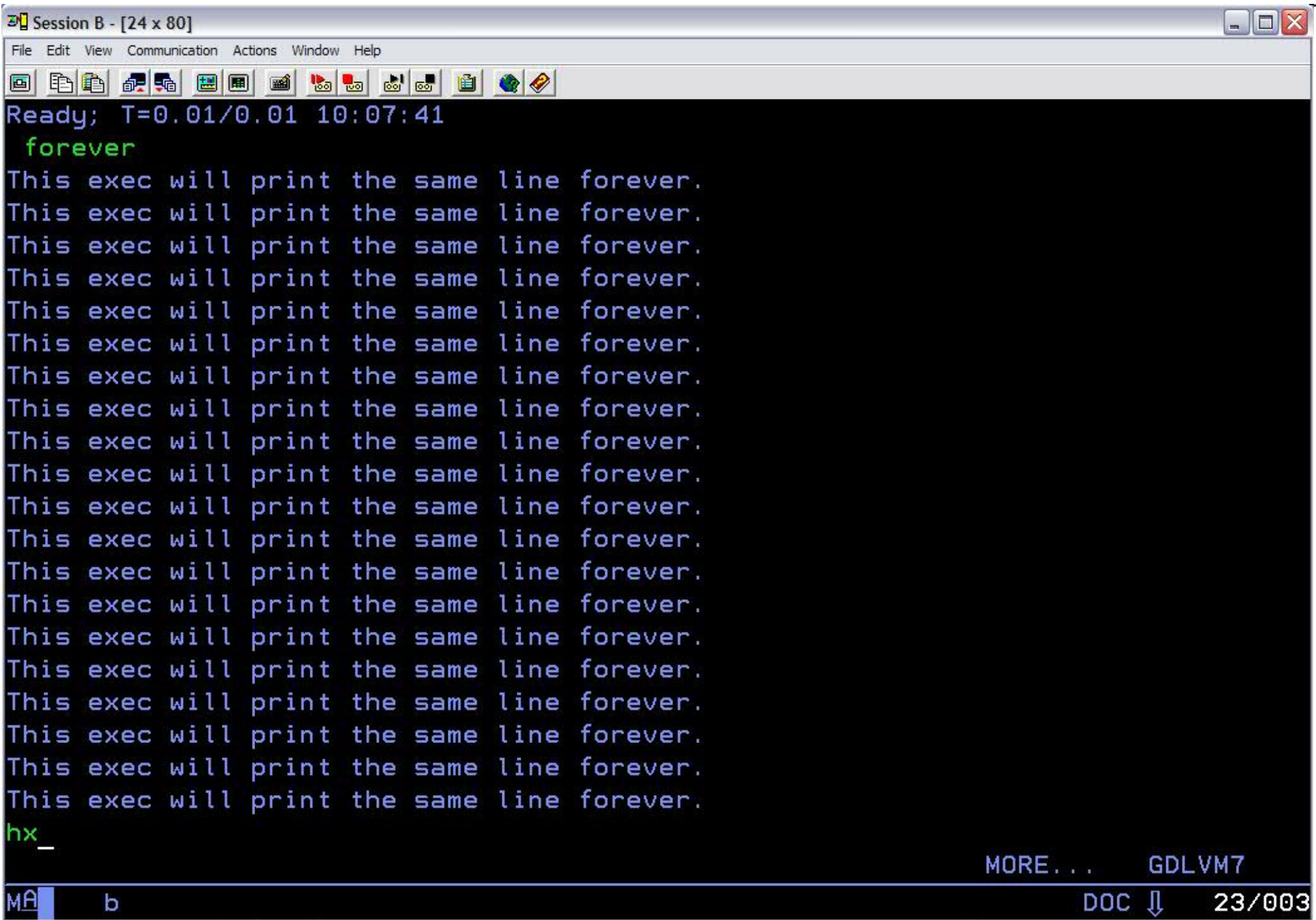

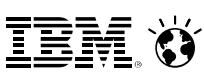

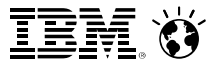

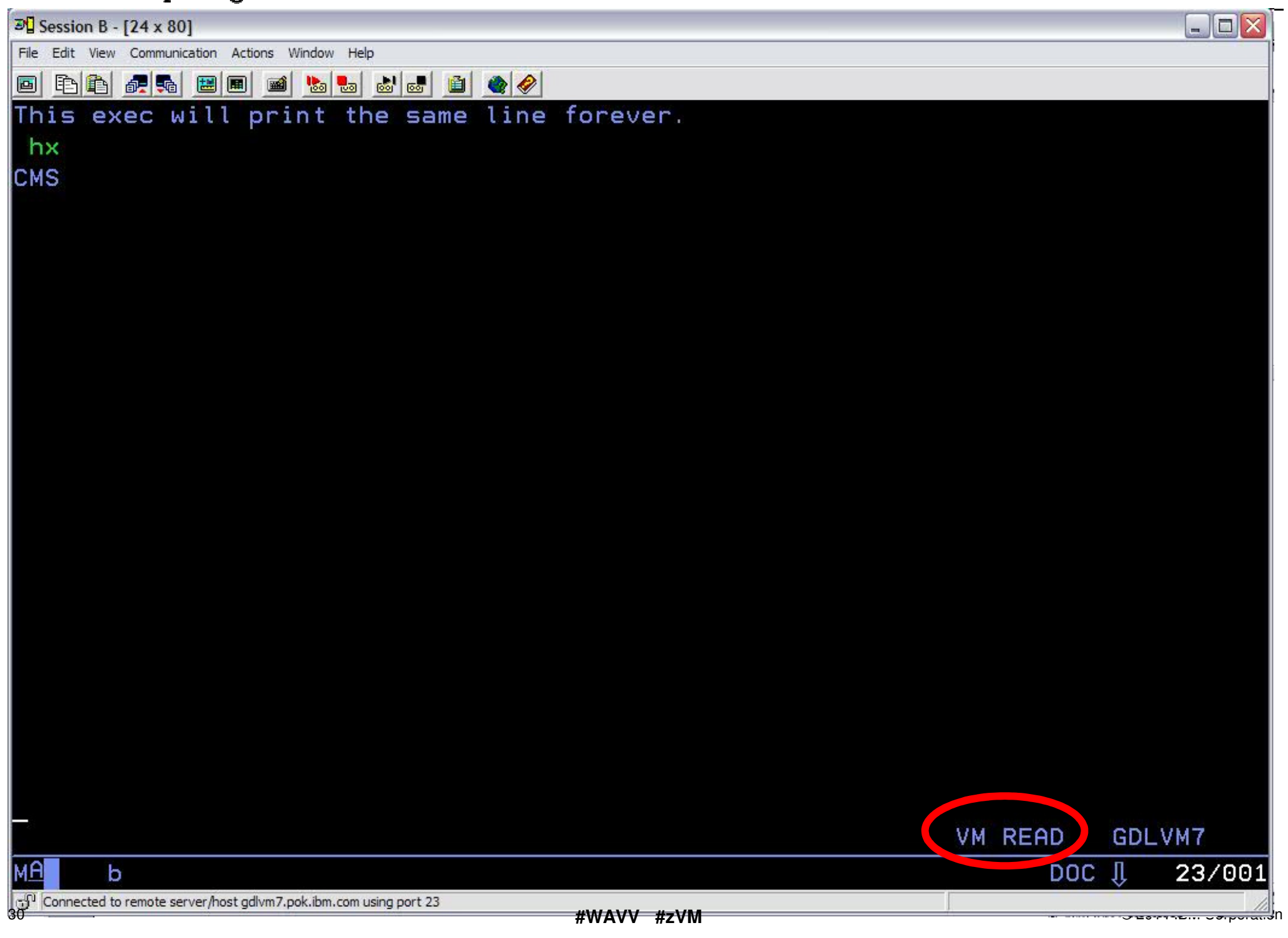

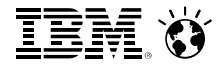

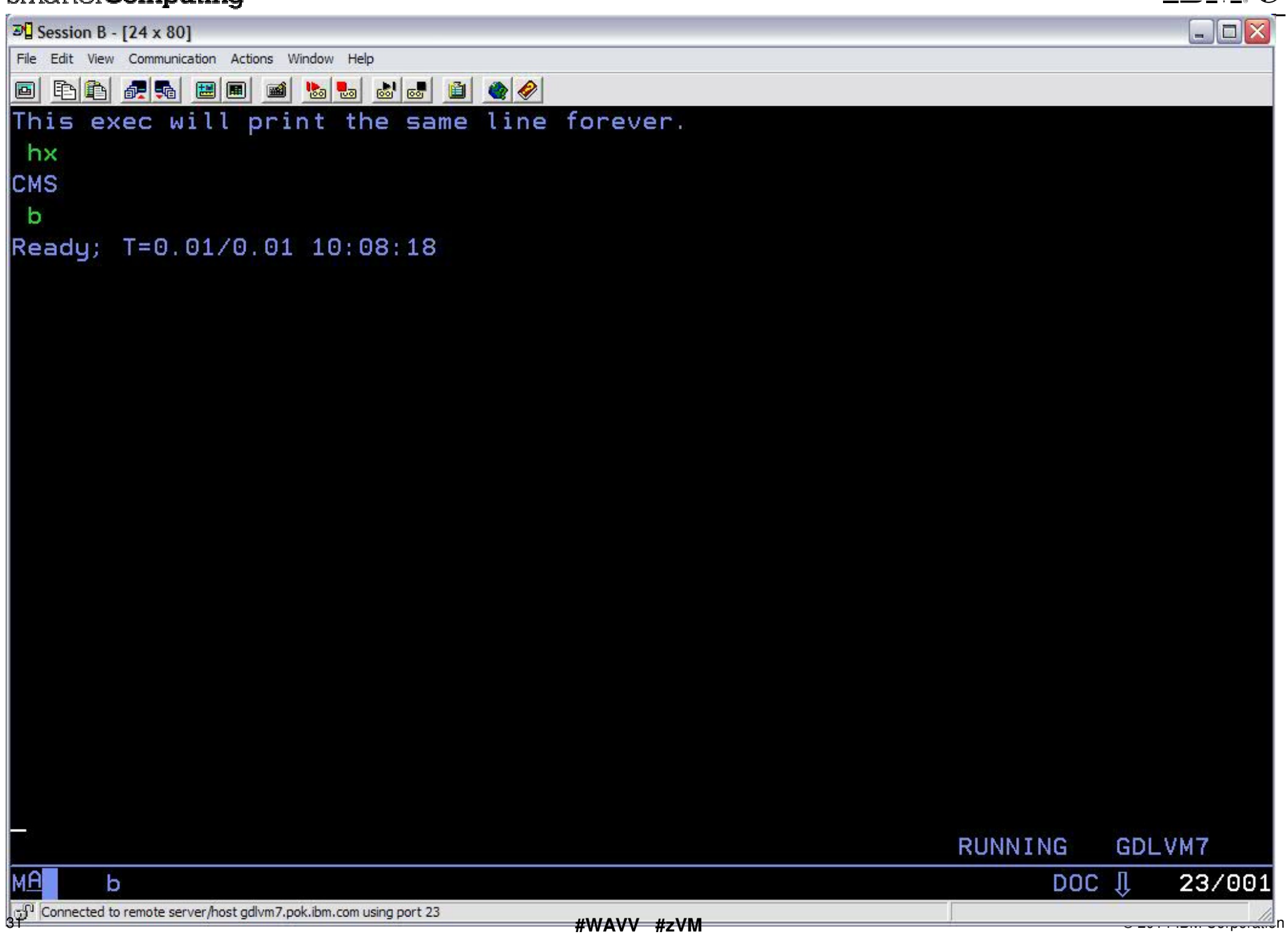

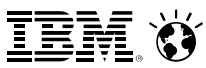

**USER IBMUSER IBMUSER 32M 32M ABCDEG M ACCOUNT SYSTEMS MACH ESA IPL CMS** 

**CONSOLE 009 3215 SPOOL 00C 2540 READER \* SPOOL 00D 2540 PUNCH A SPOOL 00E 1403 A** 

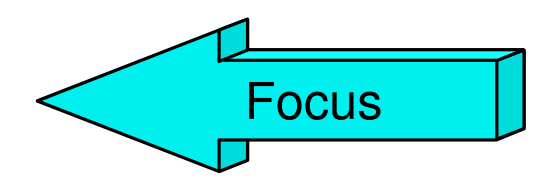

**LINK MAINT 0190 0190 RR \* CMS system disk LINK MAINT 019E 019E RR \* Product code disk LINK 6VMRAC10 29E 29E RR LINK 6VMRAC10 505 305 RR LINK 6VMRAC10 191 391 RR MDISK 1191 3390 2078 001 61CRES MR READ WRITE MULTIPLE**MULTIPLE **MDISK 191 3390 0895 030 61CUSR MR READ WRITE E RR \* Produc<br>9E RR<br>05 RR<br>91 RR<br>8 001 61CRES<br>030 61CUSR** 

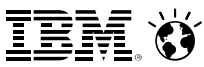

**Spool Devices:** Virtualized Reader, Printer, and Punch

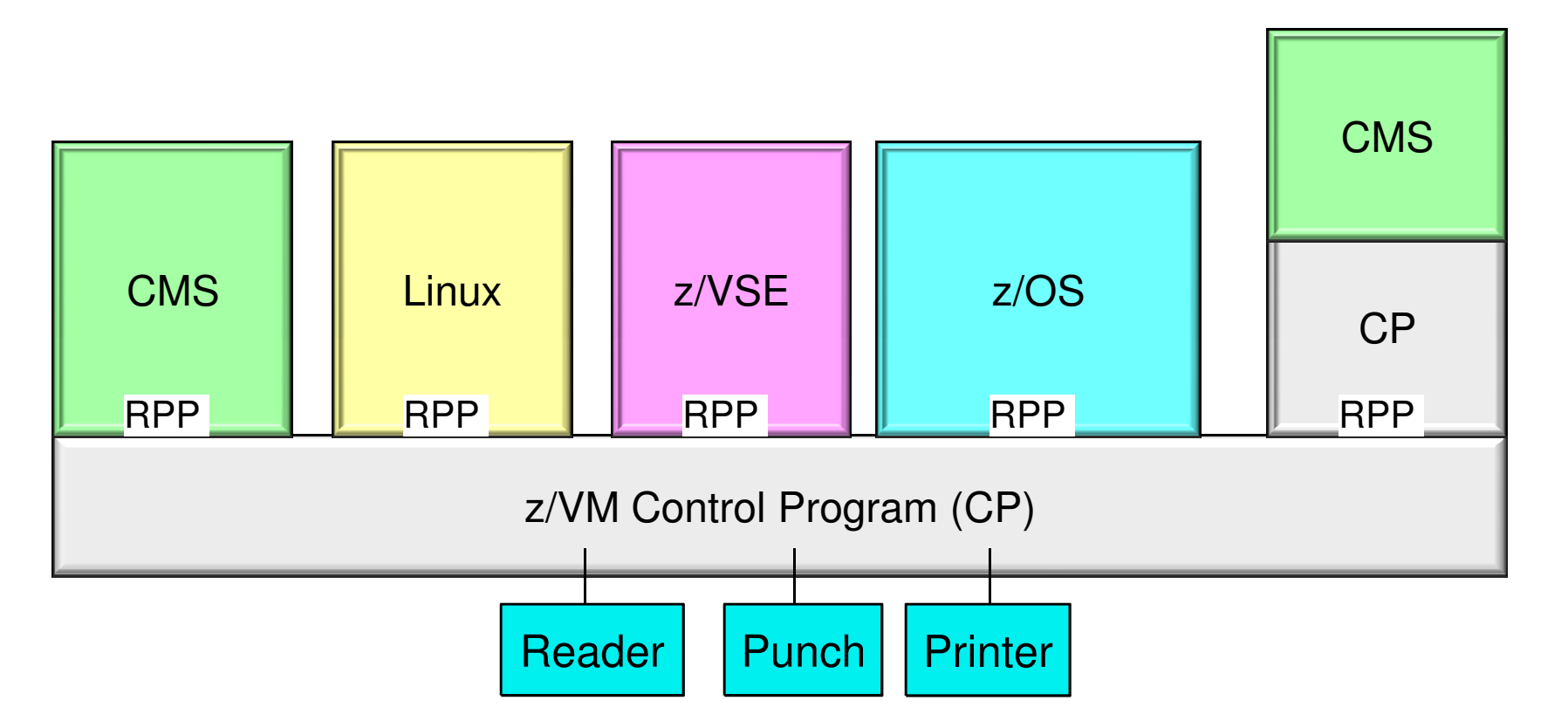

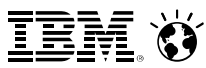

**USER IBMUSER IBMUSER 32M 32M ABCDEG M ACCOUNT SYSTEMS MACH ESA IPL CMS** 

**CONSOLE 009 3215 SPOOL 00C 2540 READER \* SPOOL 00D 2540 PUNCH A SPOOL 00E 1403 A** 

**LINK MAINT 0190 0190 RR \* CMS system disk LINK MAINT 019E 019E RR \* Product code disk LINK 6VMRAC10 29E 29E RR LINK 6VMRAC10 505 305 RR LINK 6VMRAC10 191 391 RR MDISK 1191 3390 2078 001 61CRES MR READ WRITE MULTIPLE**MULTIPLE LINK MAINT 019E 019E RR \* Product code disk<br>
LINK 6VMRAC10 29E 29E RR<br>
LINK 6VMRAC10 505 305 RR<br>
LINK 6VMRAC10 191 391 RR<br>
MDISK 1191 3390 2078 001 61CRES MR READ WRITE MULTIPLE<br>
MDISK 191 3390 0895 030 61CUSR MR READ WRIT Focus

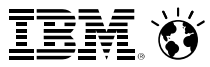

### CMS File System

- CMS files are unique and generally cannot be read or written by other operating systems
- **Files are named using a file identifier (file ID)** consisting of 3 fields:
	- $\blacktriangleright$  File name (FN)
	- $\blacktriangleright$  File type (FT)
	- ▶ File mode (FM) or Directory name (dirname)
		- file mode letter A-Z where minidisk or directory resides, established by ACCESS commandfile mode letter A-Z where minidisk or directory resides,<br>established by ACCESS command<br>file mode number 0-6 assigned when file is created or renamed (default = 1), used to
		- identify or operate on a subset of files

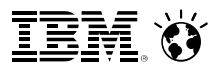

### CMS File System

- **Files can be stored in a few different ways:** 
	- ▶ On Minidisks (fn ft fm)
		- Standard file modes: A user's disk, S system disk
	- In an SFS (Shared File System) filespace: (GPLSRV2:HUGENBRU.REXX.)
	- ▶ On the BFS (Byte File System) (/home/userid/...)
		- hierarchical file structure
	- **In NFS (Network File System)**

### **FAQ: "What are those numbers on my filemode?"**

- You may see a second character (0-6) appear in the *filemode* field when doing a FILELIST on your minidisk or SFS directory. It's okay, it's meant to be there.
	- The number is a functional marker. The default is '1'.
	- Function sometimes differs depending on if it's a minidisk or an SFS directory:

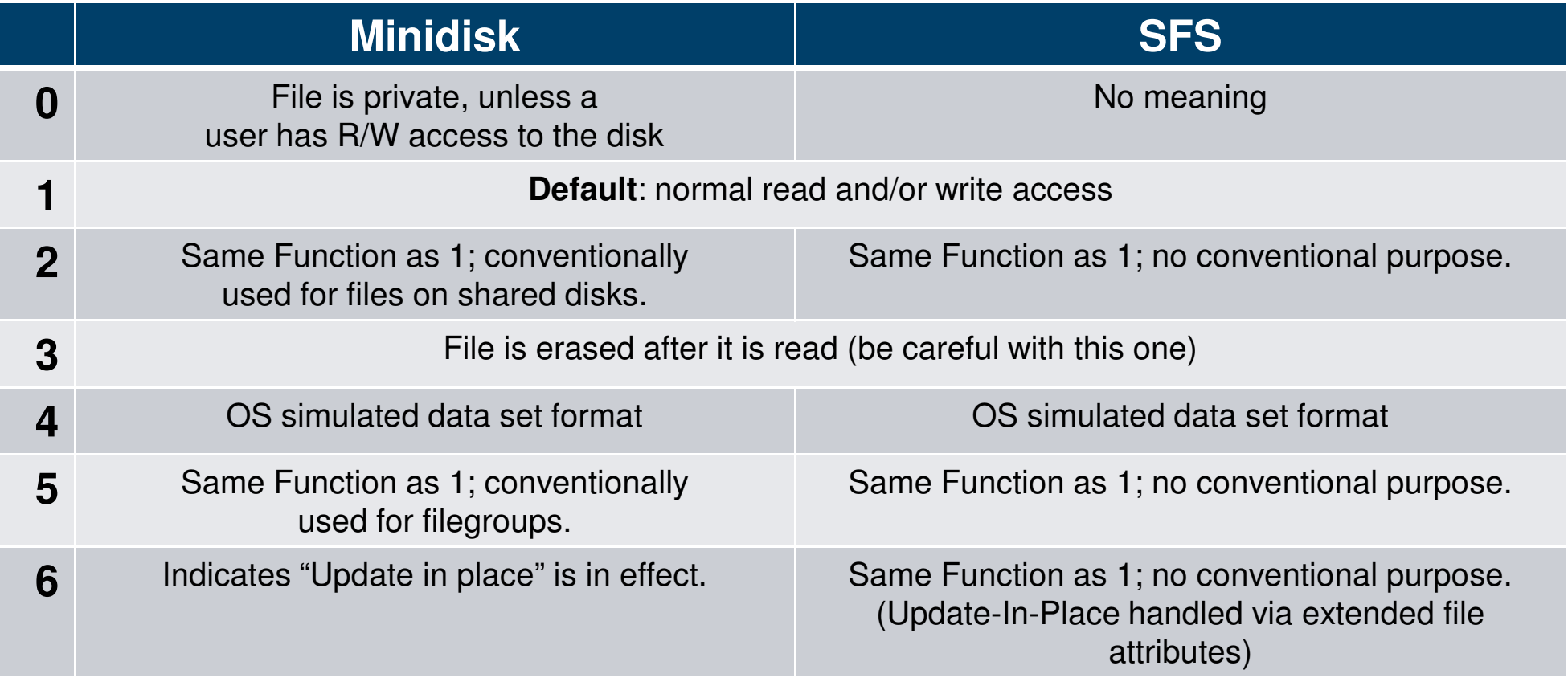

- Our CMS guest is running under z/VM $\mathbb{R}^n$
- The z/VM Control Program connects this minidisk to the guest at Address 191 $\Box$
- 191 is Accessed inside the guest at Filemode "A"

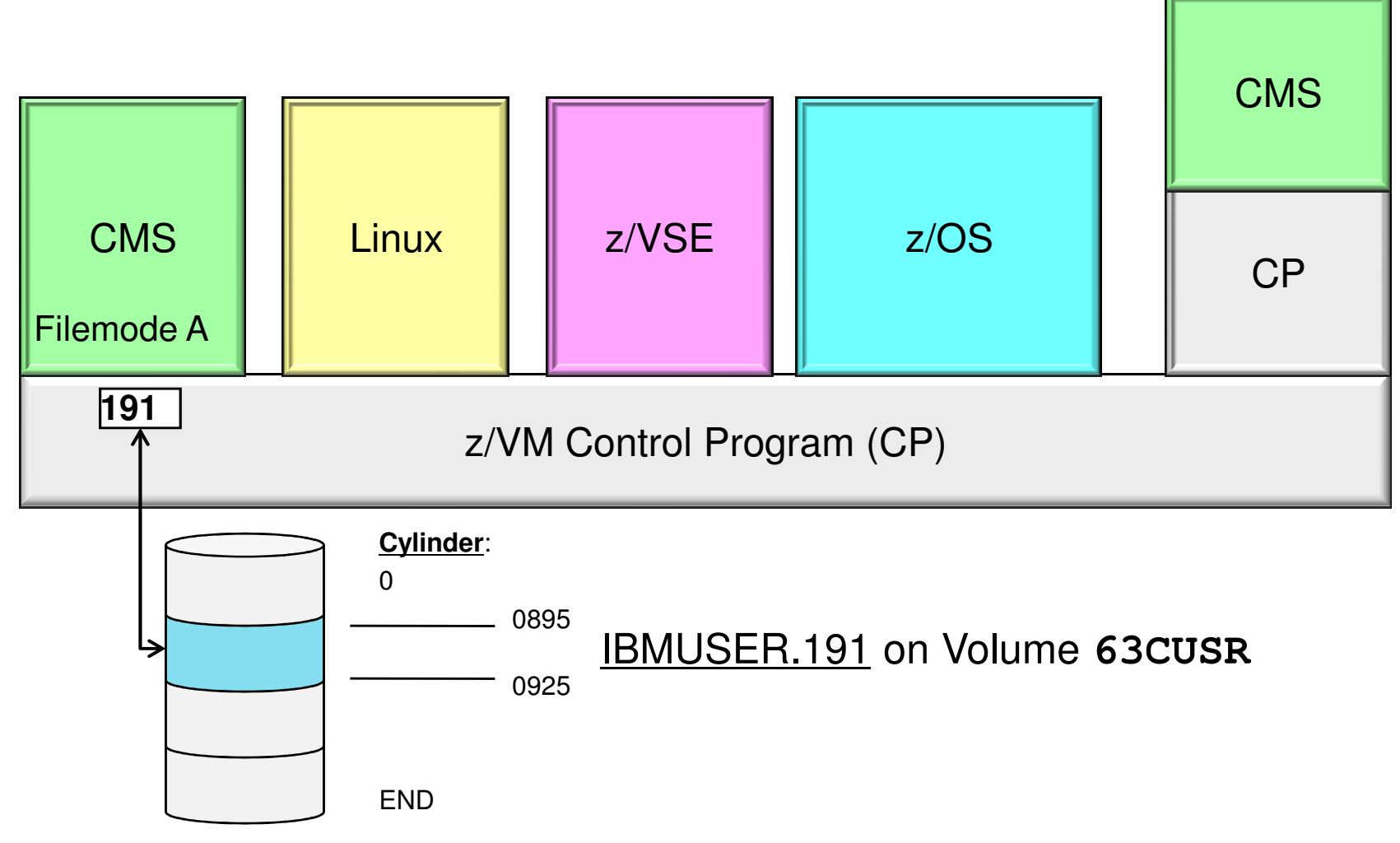

### More About Minidisks

- A location on real DASD which has been allocated for storage of a user's files
- Three (3) types of minidisks:
	- Permanent
		- lasts across sessions (logons); defined in the User Directory
	- Temporary (T-disks)
		- Created inside a z/VM session
		- Destroyed at logoff!
		- use CP DEFINE command or ATTACH by operator

## <u>Virtual disks in storage</u> (V-disks)

- Temporary **simulation** of a minidisks in system storage
	- **not** allocated on real DASD (for example, on 3390 DASD)
- Avoids I/O overhead
- Good swap space for Linux guests

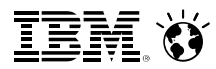

## More About Minidisks – Commands

### CP DEFINE and FORMAT

Defines a virtual device or virtual disk in storage

--DEFINE T3390 as 815 cyl 10

### **Minidisks must be formatted before first time using!**

--FORMAT 815 D

### CP LINK, CMS ACCESS

► Link to other user's minidisks to share files

--LINK HUGENBRU 191 391 rr

### • Once linked, a disk can be accessed

--ACCESS 391 C

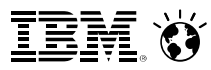

## More About Minidisks – Commands

### **- RELEASE, CP DETACH**

- Release frees an accessed disk --
	- Release C
- ► Detach removes the device from your VM configuration
	- -- Detach 815 **-Or-** Release c (detach

### CP QUERY VIRTUAL DASD

Shows what your machine has linked; displays status

### Q ACCESSED, Q DISK, Q SEARCH

Shows various status information for accessed disks/directories

### LISTFILE, FILELIST

Lists the files on an accessed minidisk or directory

### $Smmrter \textbf{Computing}$

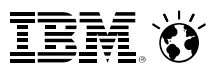

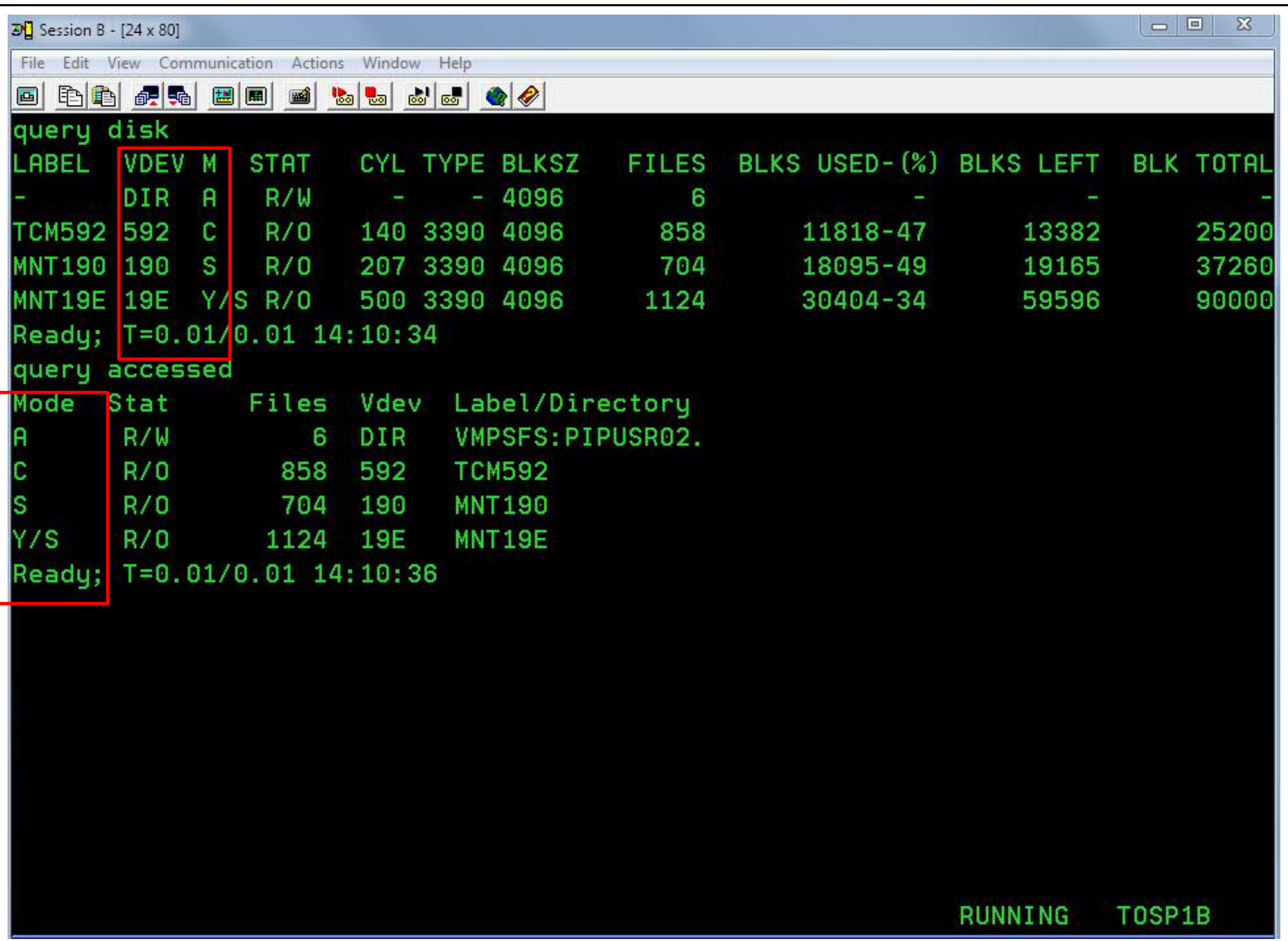

### $Smmrter \textbf{Computing}$

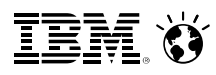

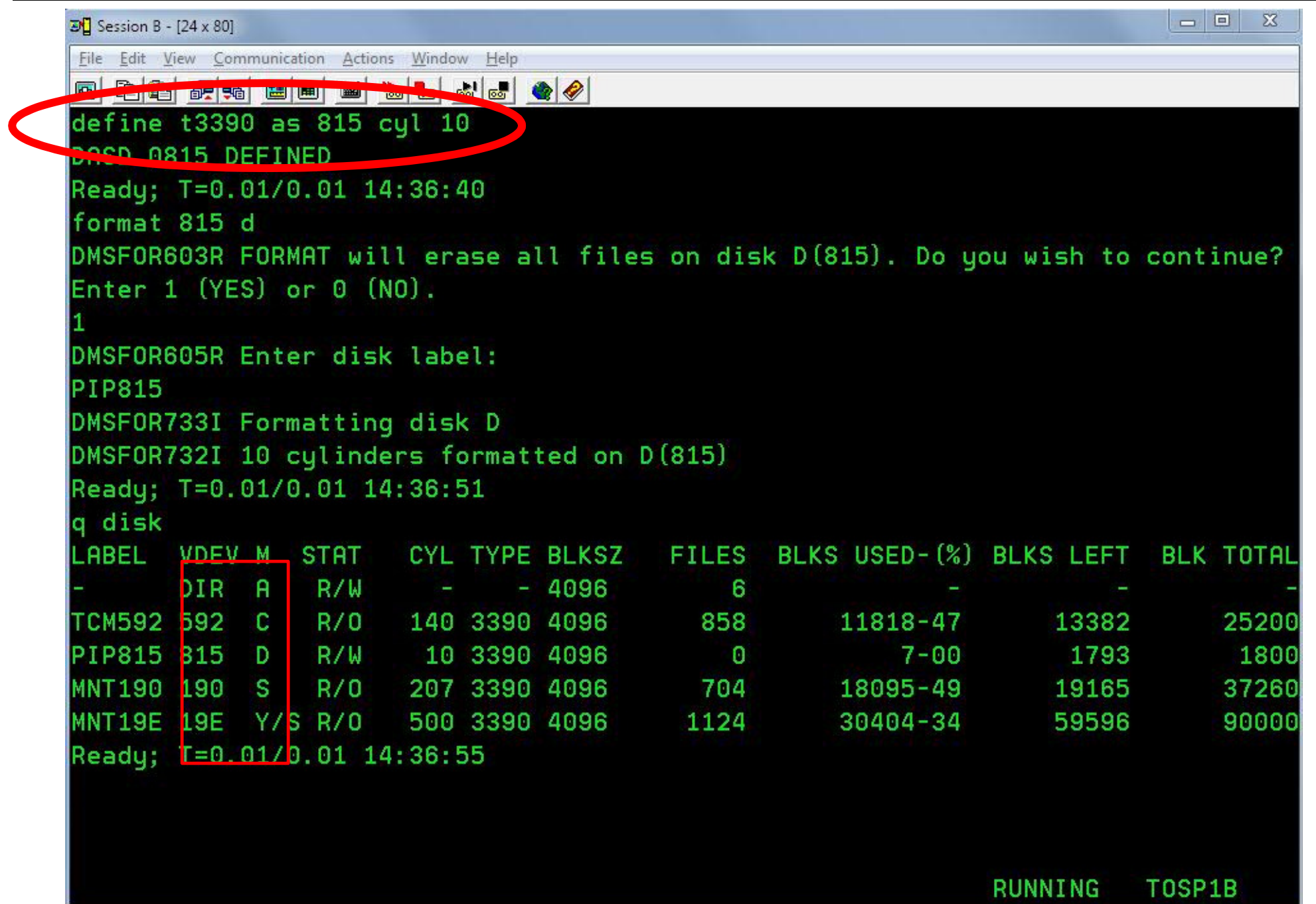

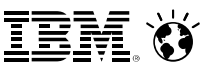

### Developing Programs in the z/VM Environment

- Creating and Compiling
	- Filetype indicates name of programming languageyou are using
		- Assemble, Fortran, C, Cobol, PLI, Pascal, Rexx, etc.
	- $\blacktriangleright$  Invoke the compiler by typing compiler name followed by File name of the program
	- ► LISTING and TEXT files are produced **ASM1** command: **ASSEMBLE** 
		- result: ASM1 LISTINGASM1 TEXT
	- Use **XEDIT** to create the program like any other file

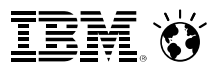

- Command: Xedit fn ft fm
- **Each line is a record**
- Screen Layout:

TEST FILE A1 F 80 Trunc=80 Size=45 Line=0 Col=1 Alt=0

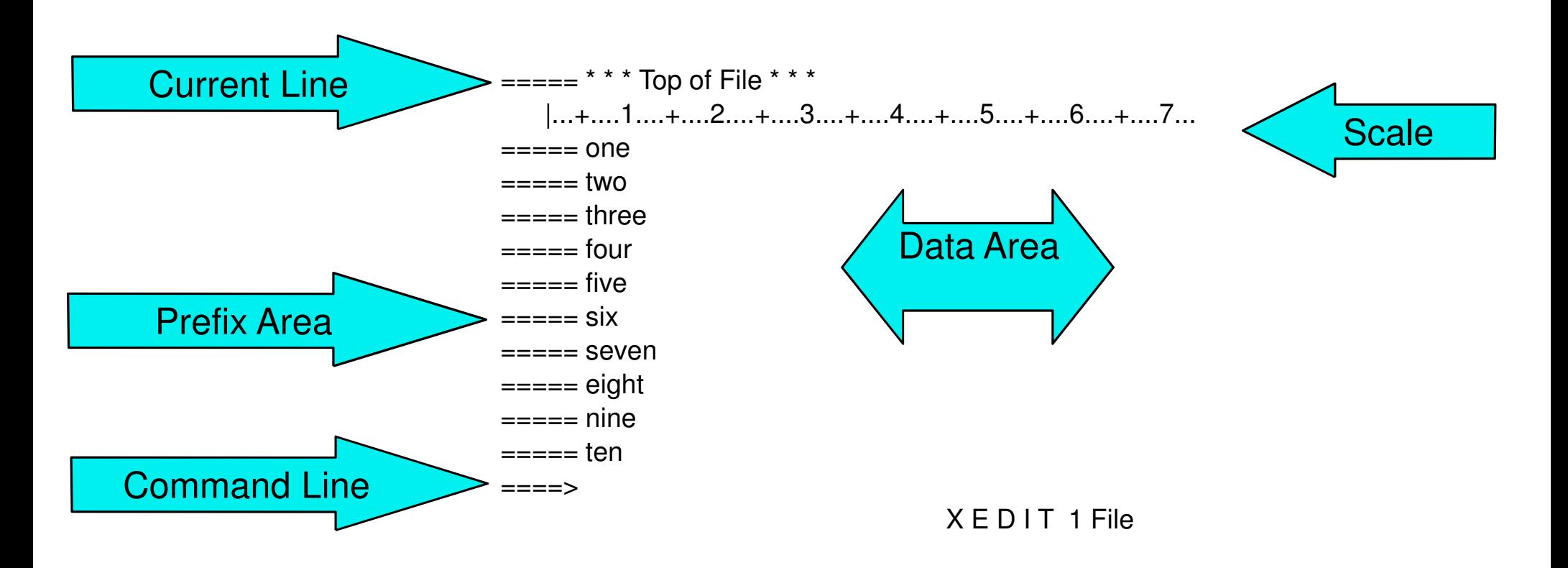

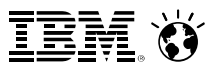

## **Prefix Commands (subset)**

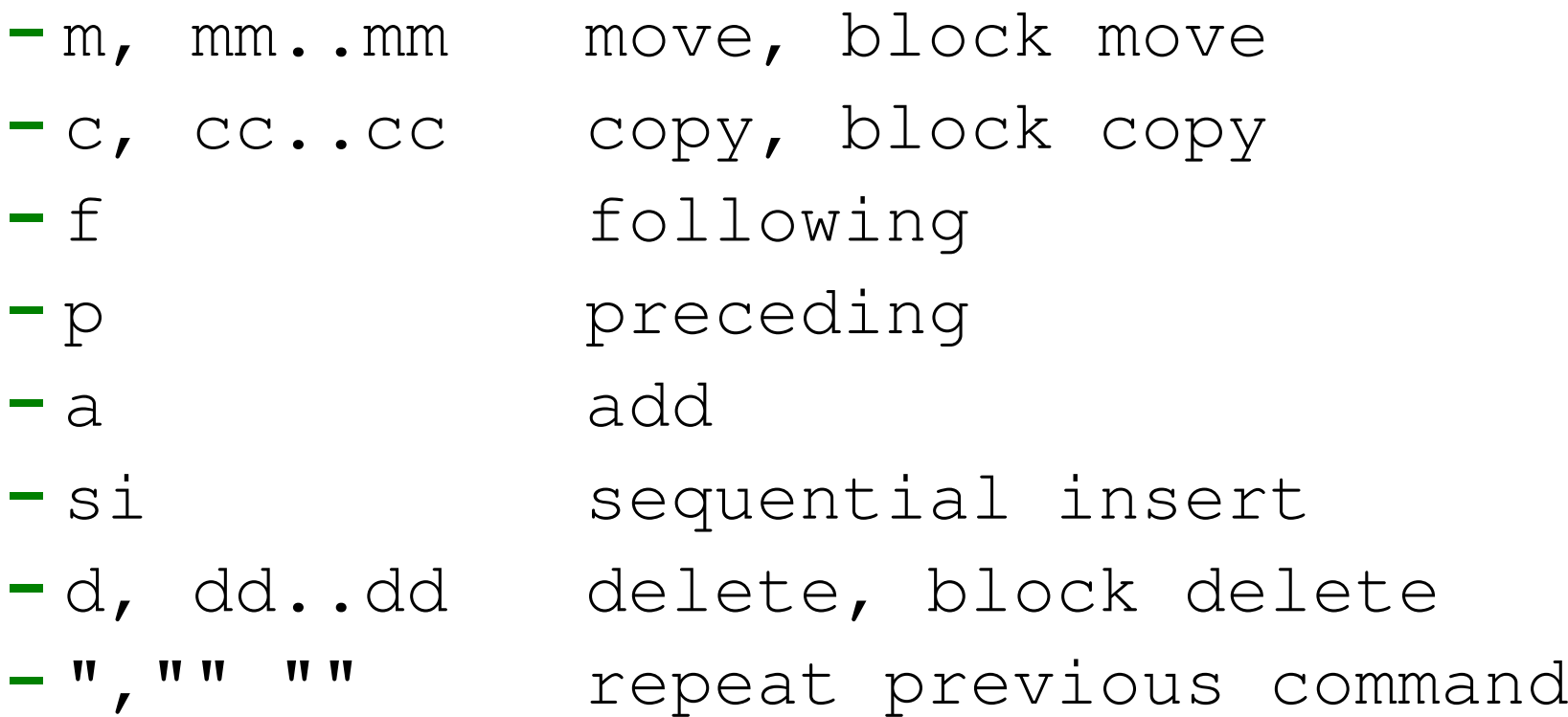

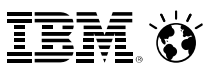

### Command-line commands

- screen format
- change /xxx/yyy/ \* \*
- 
- 

/zzz/ (find zzz in text) all /zzz/ (find all zzz at once)

- Write your own XEDIT commands
	- Name: yourcmdn XEDIT
	- ► Write using REXX
	- Can use Pipelines  $\begin{picture}(20,20) \put(0,0){\line(1,0){10}} \put(15,0){\line(1,0){10}} \put(15,0){\line(1,0){10}} \put(15,0){\line(1,0){10}} \put(15,0){\line(1,0){10}} \put(15,0){\line(1,0){10}} \put(15,0){\line(1,0){10}} \put(15,0){\line(1,0){10}} \put(15,0){\line(1,0){10}} \put(15,0){\line(1,0){10}} \put(15,0){\line(1,0){10}} \put(15,0){\line(1$
- Saving and Quitting your XEDIT Session
	- $\begin{array}{cc} t & \text{-} \end{array}$  leave without saving changes QQuit
	- ► SAVE - saves changes without exiting program
	- $\blacktriangleright$  FILE - leave and save changes

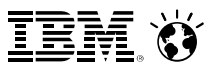

### **PROFILE XEDIT runs when XEDIT is invoked Sample: PROFILE XEDIT**

```
/* PROFILE XEDIT */
'SET VERIFY OFF 1 72''SET NUMBER ON'
'SET PREFIX NULL'
'SET CASE MIXED IGNORE''SET CURLINE ON 4''SET SCALE OFF' 
'SET AUTOSAVE 1'
```
**Note: Xedit is very tailorable !** 

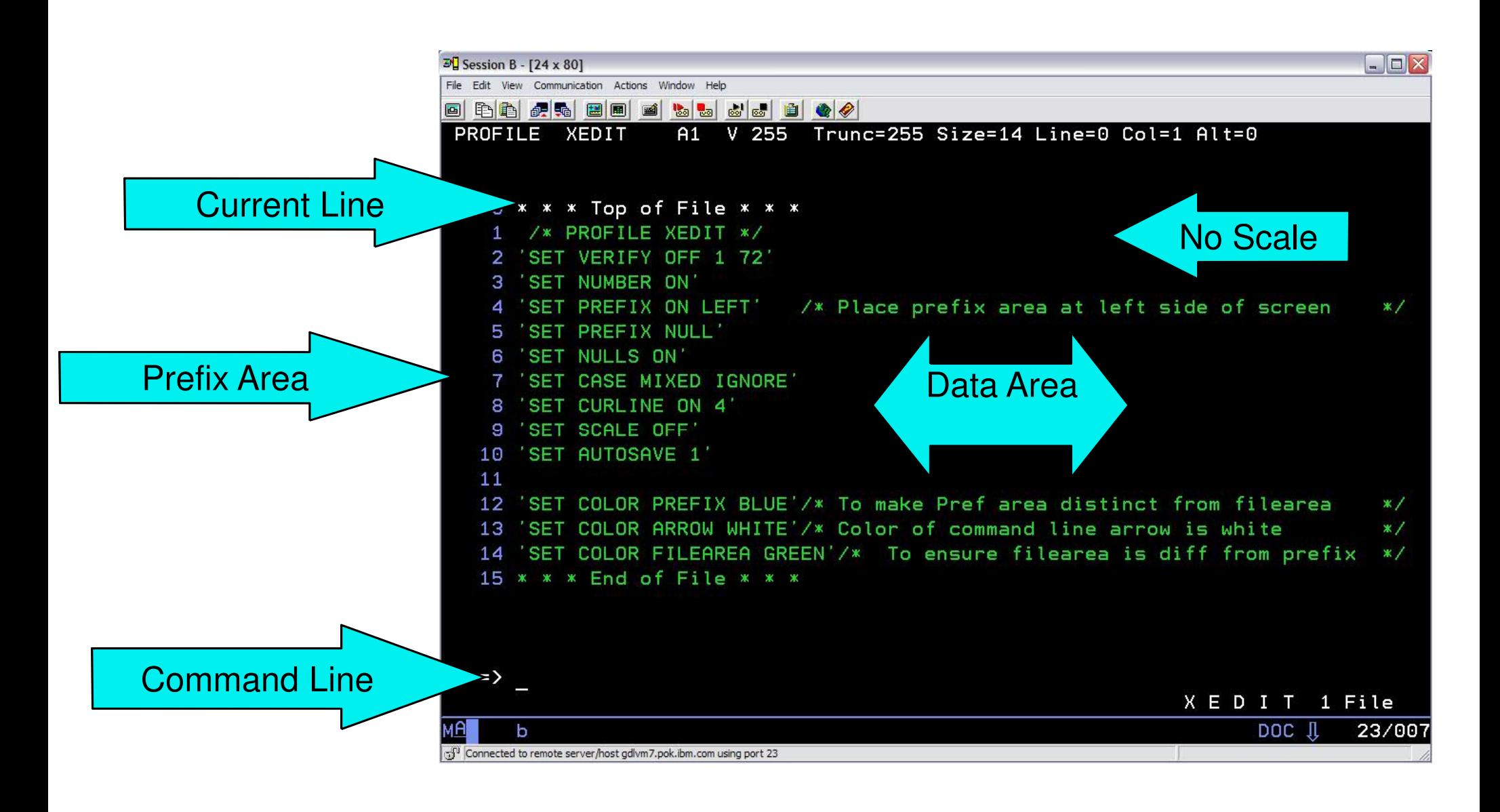

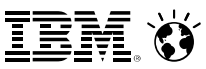

#### Developing Programs Using XEDIT –Synonyms

### ISPF prefixes - PROFILE XEDIT

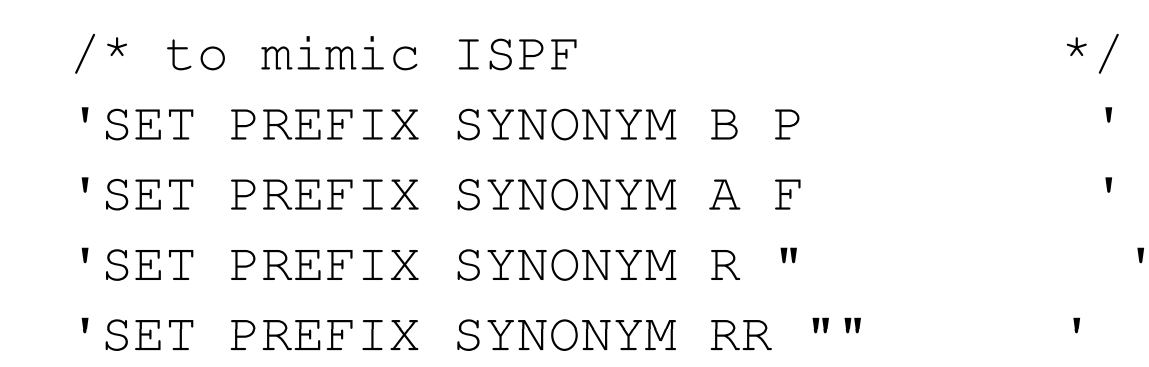

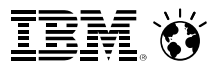

### A Note on REXX

- **Scripting language useful for writing productivity tools** 
	- Available on z/OS, Linux, Unix, Windows …
- Quick notes on REXX:
	- $\blacktriangleright$  /\* always starts with a comment \*/
	- Filetypes: EXEC (most common), EXEC2, REXX
	- Contains Variables and Stemmed Arrays
		- Stores Strings and Numbers as strings
	- ► Has 'flow control'
		- do and do…while
		- If…then, else, select
	- ▶ Allows Functions and Procedures
	- ▶ Allows for Pipelines
	- Issues CP/CMS commands (in quotes)

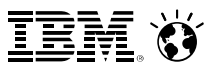

PROFILE EXEC <mark>runs when you sign on</mark>

- Contains all the tailoring and configuration desired for this virtual machineA Note on REXX<br>
• PROFILE EXEC runs when you sig<br>
• Contains all the tailoring and confi<br>
• Can also issue commands at start
- Can also issue commands at start-up

**"Introduction to Rexx Programming on z/VM" Coming up in the next session, in this very room!**

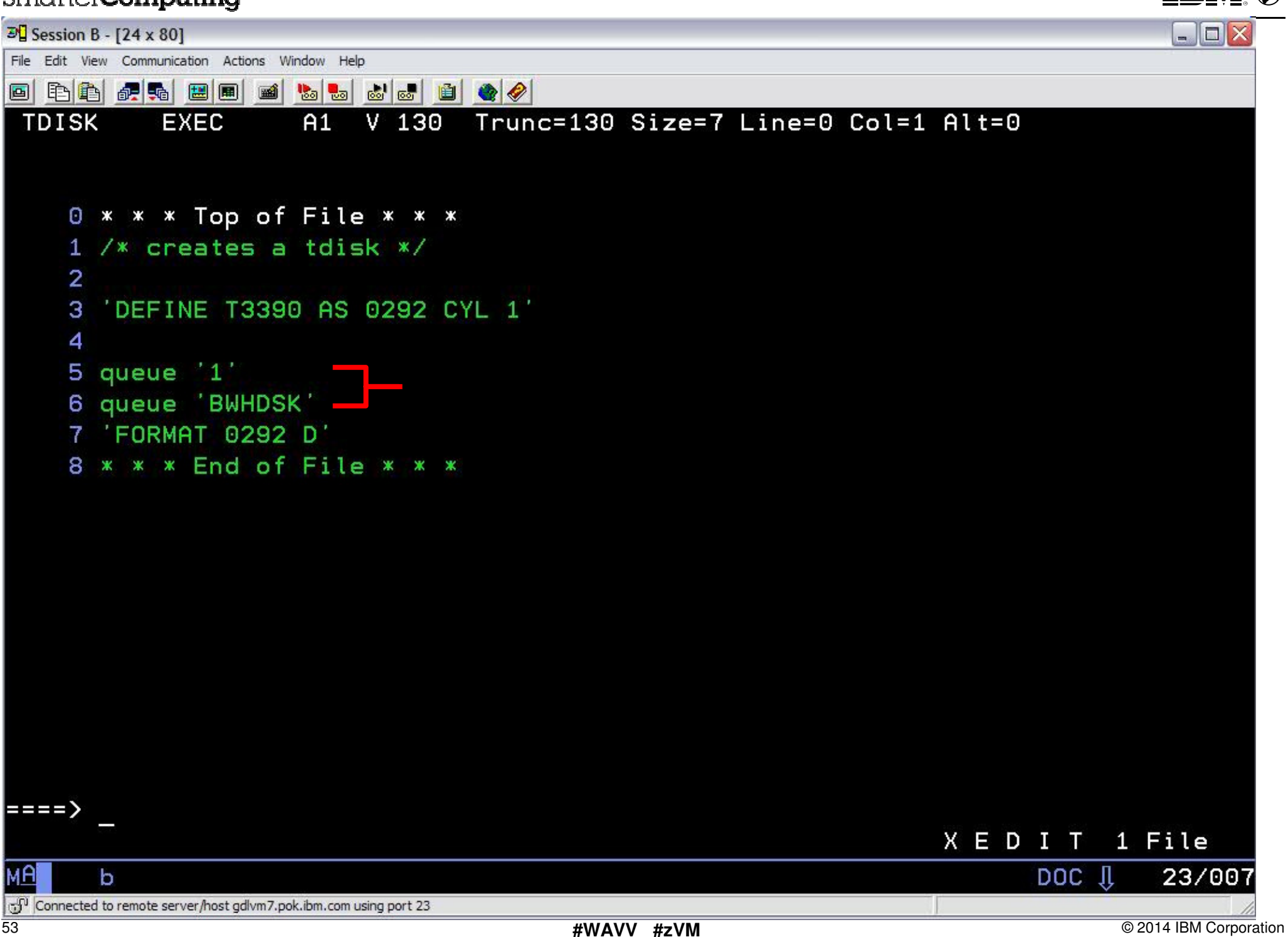

王芸辞

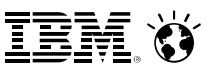

### Basic Debugging in z/VM

- **-** Record your console
	- spool console to \* start

...

- -spool console stop close
- -query reader all
	- rdrlist
- $-$  peek {spool id} (for  $*$
- receive {spool id} fn ft fm

(to start recording)(do work here)(punch console to reader)(to get the spool id)

(to look at the console)(to save console in a file)

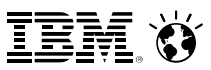

### Basic Debugging in z/VM

### **Tracing**

- trace i r12345.10
	- trace instructions @ location 12345 for x'10' bytes
- display g  $\qquad \qquad$  (display general registers)
	- d t12345.20  $\qquad \qquad \text{(display translated storage for x20)}$
- b (begin execution)
- trace end (end tracing)

### **Dumps**

- VMDUMP
- VM Dump Tool

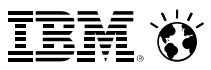

## Help!

- **HELP Facility** 
	- HELP command
	- HELP msg DMSxxxE
	- CP Link MAINT 19D 19D rr
		- link for HELP disk

Most virtual machines that IBM ships by default already have this disk linked

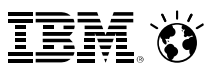

### Logging Off Your Virtual Machine

### CP LOGOFF

- Terminates activity inside the virtual machine
- **Temporary and virtual disks are erased**
- User returns to logon screen $\mathcal{L}_{\mathcal{A}}$

### CP DISCONNECT

- Virtual machine and programs inside of it continue to run
- **User returns to logon screen**

### **Try for yourselves!**

 **LOGON <userid>**/\* Remember, CTRL is your Enter key \*/

/\* Your resources ... \*/

- **SPOOL CONS TO \* START**
- **QUERY PRIVCLASS**/\* Your security context ... \*/
- **QUERY COMMANDS**
- **QUERY DISK**
- **QUERY ACCESSED**
- **QUERY LAN**
- **SPOOL CONS TO \* STOP CLOSE**
- **RDRLIST, then hit PF11 on the last file to view … look familiar?**
- **PURGE RDR ALL**
- **QUERY RDR**
- **HELP LINK**
- **LINK MAINT 19D 19D RR**
- **HELP LINK**
- **LOGOFF**
- 58

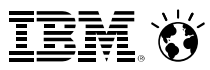

### For More Information …

### **Web sites:**

- $=$  httn $\cdot$ // http://www.vm.ibm.com/ -- zVM on the Web
- http://www.vm.ibm.com/library -- the online zVM Library –
- <mark>http://www.vm.ibm.com/education</mark> -- presentations, classes and information

### **Via mailing lists:**

- IRM I C.P.I *(*o IBMTCP-L@VM.MARIST.EDU
- –IBMVM@LISTSERV.UARK.EDU
- –LINUX-390@VM.MARIST.EDU

Contact Information:

<u>Brian W. Hugenbruch,</u> CISSP z/VM Security Design and Developmentbwhugen at us dot ibm dot com +1 607.429.3660-THATTED<br>
-THATTED<br>
-THATTED<br>
CONTACT THE STATED<br>
CONTACT THE STATED<br>
Brian W. Hugen<br>
z/VM Security D<br>
buyhugen at us of<br>
+1 607.429.366

@Bwhugen

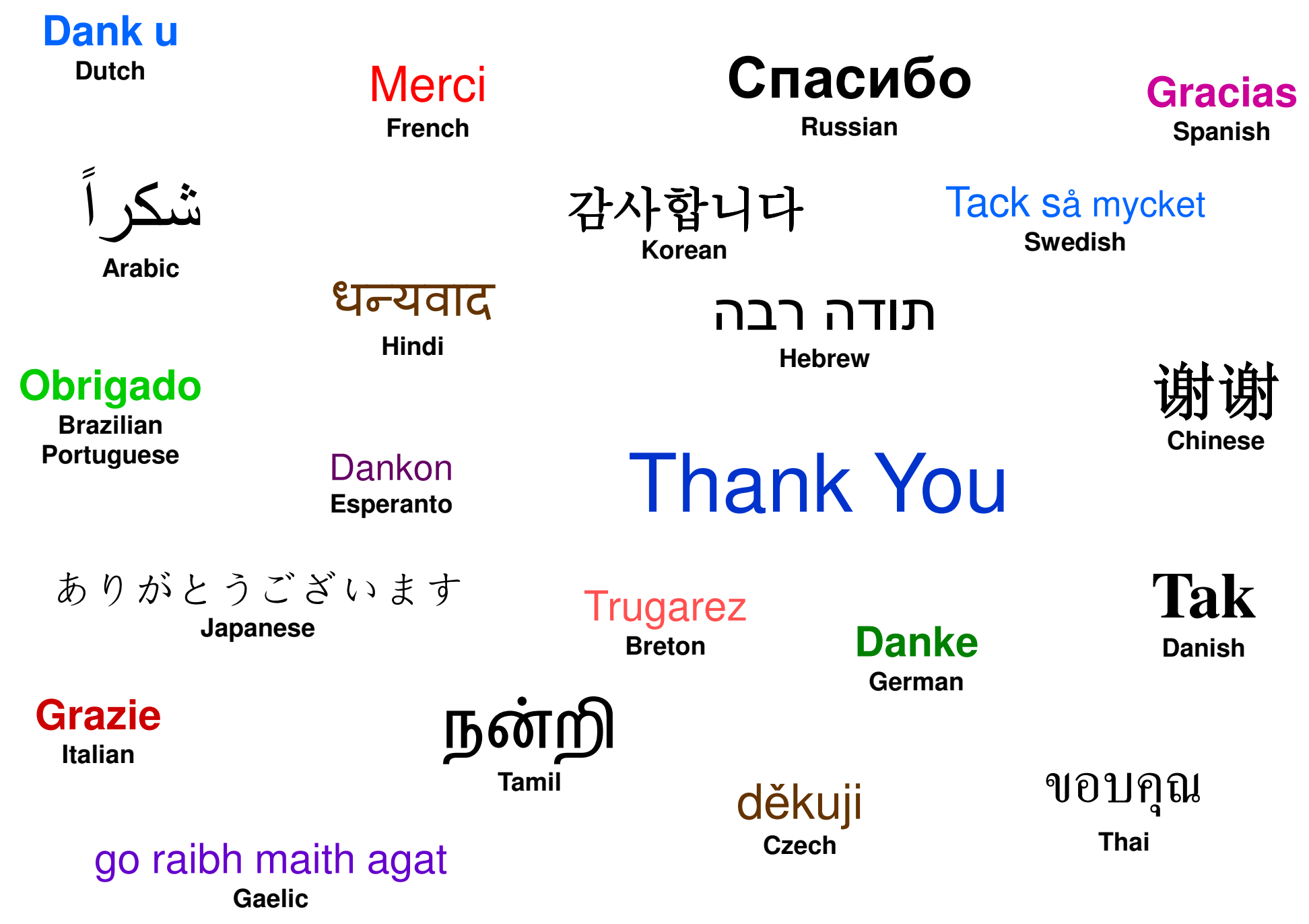